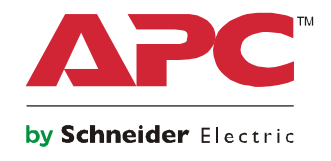

# **Εγχειρίδιο λειτουργίας**

## **Smart-UPS™ On-Line SRT Σύστημα αδιάλειπτης τροφοδοσίας**

**SRT8KXLI SRT8KRMXLI SRT8KXLT SRT8KRMXLT SRT8KXLT-IEC SRT8KRMXLT-IEC SRT10KXLI SRT10KRMXLI SRT10KXLT SRT10KRMXLT SRT10KXLT-IEC SRT10KRMXLT-IEC**

**208/220/230/240 Vac**

**Επιδαπέδια/Rack τοποθέτησης 6U**

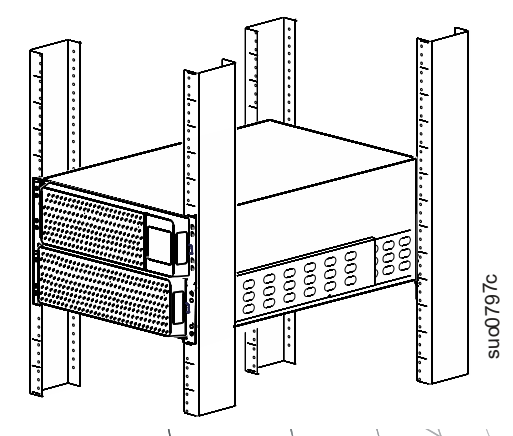

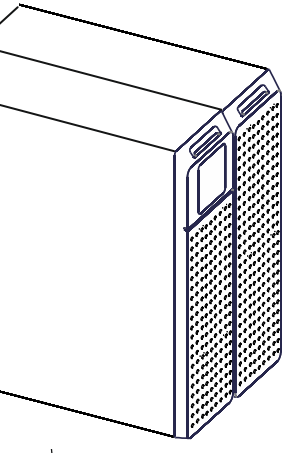

**Μόνο για επαγγελματικές εφαρμογές – Όχι για καταναλωτική χρήση**

## **Γενικές πληροφορίες**

## **Σημαντικές πληροφορίες ασφαλείας**

ΦΥΛΑΞΤΕ ΑΥΤΕΣ ΤΙΣ ΟΔΗΓΙΕΣ - Αυτός ο Οδηγός Ασφάλειας περιέχει σημαντικές οδηγίες που πρέπει να ακολουθούνται κατά τη διάρκεια της εγκατάστασης και συντήρησης του εξοπλισμού Smart-UPS και των μπαταριών της.

Διαβάστε προσεκτικά τις οδηγίες ώστε να εξοικειωθείτε με τον εξοπλισμό πριν προσπαθήσετε να τον εγκαταστήσετε, λειτουργήσετε ή να τον συντηρήσετε. Τα παρακάτω ειδικά μηνύματα ενδέχεται να εμφανίζονται σε ολόκληρο το παρόν εγχειρίδιο ή στον εξοπλισμό, για να προειδοποιούν σχετικά με δυνητικούς κινδύνους ή να εφιστούν την προσοχή σας σε πληροφορίες που αποσαφηνίζουν ή απλοποιούν μια διαδικασία.

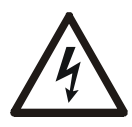

Η προσθήκη αυτού του συμβόλου σε μια ετικέτα ασφαλείας του προϊόντος που δηλώνει "Κίνδυνο" ή "Προειδοποίηση", υποδεικνύει την ύπαρξη ηλεκτρικού κινδύνου που θα οδηγήσει σε τραυματισμό αν δεν τηρηθούν οι οδηγίες.

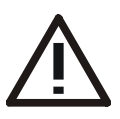

Η Η προσθήκη αυτού του συμβόλου σε μία ετικέτα ασφάλειας προϊόντος Προειδοποίησης ή Προσοχής υποδεικνύει ότι υπάρχει κίνδυνος που μπορεί να καταλήξει σε ζημιά στο προϊόν αν δεν ακολουθηθούν οι οδηγίες.

### **ΚΙΝΔΥΝΟΣ**

To **ΚΙΝΔΥΝΟΣ** υποδεικνύει μία επικίνδυνη κατάσταση, η οποία, αν δεν αποφευχθεί, **μπορεί να καταλήξει** σε θάνατο ή σοβαρό τραυματισμό.

 **ΠΡΟΕΙΔΟΠΟΙΗΣΗ**

Το **ΠΡΟΕΙΔΟΠΟΙΗΣΗ** υποδεικνύει μία επικίνδυνη κατάσταση, η οποία, αν δεν αποφευχθεί, **μπορεί να καταλήξει** σε θάνατο ή σοβαρό τραυματισμό.

### **ΠΡΟΣΟΧΗ**

Το **ΠΡΟΣΟΧΗ** υποδεικνύει μία επικίνδυνη κατάσταση, η οποία, αν δεν αποφευχθεί, **μπορεί να καταλήξει** σε μικρό ή μέτριο τραυματισμό.

### *ΣΗΜΕΙΩΣΗ*

Το **ΣΗΜΕΙΩΣΗ** χρησιμοποιείτε για να υποδείξει πρακτικές που δεν σχετίζονται με σωματικό τραυματισμό.

## **Οδηγίες Χειρισμού Προϊόντος**

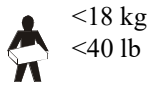

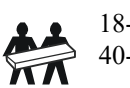

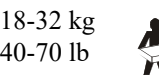

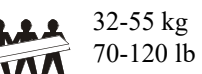

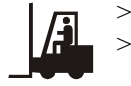

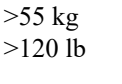

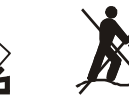

### **Γενικές πληροφορίες και πληροφορίες για την ασφάλεια**

- Να τηρείτε όλες τις οδηγίες των εθνικών και τοπικών αρχών σχετικά με τους ηλεκτρολογικούς κανόνες.
- Το σύνολο της καλωδίωσης πρέπει να εγκατασταθεί από ειδικό ηλεκτρολόγο.
- Οποιεσδήποτε αλλαγές και τροποποιήσεις σε αυτή τη μονάδα που δεν έχουν εγκριθεί ρητώς από την APC μπορεί να καταστήσουν την εγγύηση άκυρη.
- Η μονάδα αυτή προορίζεται για χρήση μόνο σε εσωτερικούς χώρους.
- Μη λειτουργείτε αυτό το UPS σε χώρο εκτεθειμένο στο άμεσο ηλιακό φως, σε επαφή με υγρά ή σε σημεία με υπερβολική σκόνη ή υγρασία.
- Βεβαιωθείτε ότι οι δίοδοι αέρα στο UPS δεν είναι φραγμένες. Φροντίστε να υπάρχει επαρκής χώρος που επιτρέπει το σωστό εξαερισμό.
- Για UPS με εργοστασιακά εγκατεστημένο καλώδιο τροφοδοσίας, συνδέστε το καλώδιο τροφοδοσίας του UPS σε μια πρίζα τοίχου. Μην χρησιμοποιείτε συσκευές προστασίας από υπερτάσεις ή μπαλαντέζες.
- Ο εξοπλισμός είναι βαρύς. Να χρησιμοποιείτε πάντα ασφαλείς τεχνικές ανύψωσης, ανάλογα με το βάρος του εξοπλισμού.
- Η μπαταρίες είναι βαριές. Αφαιρέστε τις μπαταρίες πριν εγκαταστήσετε το UPS και τα πακέτα εξωτερικών μπαταριών (XLBP) σε rack.
- Τα XLBP πρέπει να εγκαθίστανται στο κάτω μέρος διατάξεων τοποθέτησης σε rack. Το UPS πρέπει να τοποθετείται πάνω από τις εξωτερικές μπαταρίες.
- Σε διατάξεις τοποθέτησης σε rack, να εγκαθιστάτε πάντα τον περιφερειακό εξοπλισμό επάνω από το UPS.
- Πρόσθετες πληροφορίες ασφαλείας μπορείτε να βρείτε στον Οδηγό ασφαλείας που παρέχεται μαζί με αυτήν τη μονάδα.

#### **Ασφάλεια κατά την απενεργοποίηση**

- Το UPS περιέχει εσωτερικές μπαταρίες και μπορεί να παρουσιαστεί κίνδυνος ηλεκτροπληξίας ακόμα και όταν είναι αποσυνδεδεμένο από τις παροχές AC και DC.
- Τα βύσματα εξόδου AC και DC είναι δυνατόν να ενεργοποιηθούν με τηλεχειριστήριο ή αυτόματο έλεγχο οποιαδήποτε στιγμή.
- Πριν από την εγκατάσταση ή συντήρηση του εξοπλισμού ελέγξτε ότι:
	- Ο διακόπτης κυκλώματος ηλεκτρικού ρεύματος είναι στη θέση **OFF**
	- Οι εσωτερικές μπαταρίες του UPS έχουν αφαιρεθεί
	- οι μονάδες μπαταριών XLBP έχουν αποσυνδεθεί

#### **Ασφάλεια από ηλεκτρισμό**

- Για μοντέλα με καλωδιωμένη είσοδο, η σύνδεση με το κύκλωμα διακλάδωσης (αγωγό) πρέπει να γίνεται από εξειδικευμένο ηλεκτρολόγο.
- Μόνο στα μοντέλα 230 V: Για διατήρηση της συμμόρφωσης με την οδηγία ΗΜΣ για προϊόντα που πωλούνται στην Ευρώπη, τα καλώδια εξόδου και δικτύου που είναι συνδεδεμένα στο UPS δεν πρέπει να υπερβαίνουν τα 10 μέτρα σε μήκος.
- Ο προστατευτικός αγωγός γείωσης του UPS μεταφέρει το ρεύμα διαρροής από τις συσκευές φορτίου (εξοπλισμό του υπολογιστή). Ένας μονωμένος αγωγός γείωσης πρέπει να εγκαθίσταται ως μέρος του κυκλώματος διακλάδωσης που τροφοδοτεί ισχύ εισόδου στο UPS. Ο αγωγός πρέπει να έχει υλικό ίδιου μεγέθους και μόνωσης με τους αγωγούς τροφοδοσίας γειωμένου και μη γειωμένου κυκλώματος διακλάδωσης. Ο αγωγός συνήθως θα είναι πράσινος, με ή χωρίς κίτρινη ρίγα.
- Ο αγωγός γείωσης της εισόδου UPS πρέπει να συνδεθεί κατάλληλα στην προστατευτική γείωση στο πάνελ επισκευών.
- Αν η ισχύς εισόδου του UPS παρέχεται από ένα χωριστά παραγόμενο σύστημα, ο αγωγός γείωσης πρέπει να συνδεθεί κατάλληλα στο μετασχηματιστή ισχύος ή στο σύστημα κινητήρα-γεννήτριας.

### **Ασφάλεια κατά το χειρισμό των μπαταριών**

- Δεν είναι απαραίτητο να γειώσετε το σύστημα μπαταριών. Ο χρήστης έχει τη δυνατότητα αναφοράς του συστήματος μπαταρίας στη γείωση του πλαισίου είτε σε θετικό είτε αρνητικό τερματικό της μπαταρίας.
- Αντικαθιστάτε τις μπαταρίες με τον ίδιο αριθμό μπαταριών του ίδιου τύπου με αυτές που ήταν αρχικά εγκατεστημένες στον εξοπλισμό.
- Οι μπαταρίες διαρκούν τυπικά δύο με πέντε χρόνια. Περιβαλλοντικοί παράγοντες επηρεάζουν την ζωή της μπαταρίας. Αυξημένες θερμοκρασίες ατμόσφαιρας, παροχή ισχύος χαμηλής ποιότητας και συχνές αποφορτίσεις μικρής διάρκειας θα ελαττώσουν την ζωή της μπαταρίας.
- Αντικαταστήστε άμεσα τις μπαταρίες όταν η μονάδα δώσει ένδειξη ότι απαιτείται αλλαγή μπαταρίας.
- Η Schneider Electric χρησιμοποιεί σφραγισμένες μπαταρίες Μολύβδου Οξέως Ελεύθερες-Συντήρησης. Υπό κανονική χρήση και χειρισμό, δεν υπάρχει επαφή με τα εσωτερικά μέρη της μπαταρίας. Υπερφόρτιση, υπερθέρμανση ή άλλη κακομεταχείριση των μπαταριών μπορεί να οδηγήσει σε εκροή του ηλεκτρολύτη της μπαταρίας. Ο ηλεκτρολύτης που απελευθερώνεται είναι τοξικός και μπορεί να είναι επιβλαβής για το δέρμα και τα μάτια.
- ΠΡΟΣΟΧΗ: Πριν από την τοποθέτηση ή αντικατάσταση των μπαταριών, αφαιρέστε κοσμήματα όπως ρολόγια και δαχτυλίδια. Το βραχυκυκλωμένο ηλεκτρικό ρεύμα υψηλής έντασης που διέρχεται από αγώγιμα υλικά μπορεί να προκαλέσει σοβαρά εγκαύματα.
- ΠΡΟΣΟΧΗ: Μην πετάξετε τις μπαταρίες σε φωτιά. Μπορεί να εκραγούν.
- ΠΡΟΣΟΧΗ: Μην ανοίξετε ή τρυπήσετε τις μπαταρίες. Το υλικό που απελευθερώνεται είναι επιβλαβές για το δέρμα και τα μάτια και μπορεί να είναι τοξικό.

### **Ασφάλεια σύνδεσης εξοπλισμού**

- Βεβαιωθείτε ότι όλα τα κυκλώματα διακλάδωσης (κεντρικά) και τα κυκλώματα χαμηλής τάσης (ελέγχου) είναι απενεργοποιημένα και ασφαλισμένα πριν να τοποθετήσετε καλώδια ή να κάνετε συνδέσεις, είτε στο κιβώτιο σύνδεσης είτε στο UPS.
- H καλωδίωση πρέπει να γίνει από ειδικό ηλεκτρολόγο.
- Ελέγξτε τους εθνικούς και τοπικούς κώδικες πριν από την καλωδίωση.
- Είναι απαραίτητη η εκτόνωση τάσης για τη σύνδεση εξοπλισμού (παρέχεται με ορισμένα προϊόντα). Συνιστάται η χρήση ένθετων συνδετήρων ανακούφισης τάσης.
- Πρέπει να καλυφθούν όλα τα ανοίγματα που επιτρέπουν την πρόσβαση στους ακροδέκτες σύνδεσης εξοπλισμού του UPS. Εάν δεν γίνει αυτό μπορεί να προκύψει τραυματισμός ή βλάβη στον εξοπλισμό.
- Επιλέξτε το μέγεθος του καλωδίου και τα βύσματα, όπως προβλέπονται από τους εθνικούς και τοπικούς κώδικες.

#### **Γενικές πληροφορίες**

- Το UPS αναγνωρίζει έως και 10 εξωτερικές συστοιχίες μπαταριών συνδεδεμένες με το UPS. **Σημείωση: Για κάθε ένα XLBP που προστίθεται, θα απαιτείται αυξημένος χρόνος επαναφόρτισης.**
- Το μοντέλο και οι σειριακοί αριθμοί βρίσκονται σε μια μικρή ετικέτα στην πίσω πλευρά. Σε ορισμένα μοντέλα, υπάρχει μια πρόσθετη ετικέτα στο πλαίσιο κάτω από το μπροστινό κάλυμμα.
- Ανακυκλώνετε πάντα τις χρησιμοποιημένες μπαταρίες.
- Ανακυκλώστε τα υλικά συσκευασίας ή φυλάξτε τα για μελλοντική χρήση.

### **Προειδοποίηση σχετικά με τις ραδιοσυχνότητες FCC A κατηγορίας**

Ο εν λόγω εξοπλισμός έχει δοκιμαστεί και διαπιστώθηκε ότι συμμορφώνεται ως προς τα όρια για ψηφιακές συσκευές Κατηγορίας Α, σύμφωνα με όσα ορίζονται στην ενότητα 15 των Κανονισμών της Ομοσπονδιακής Επιτροπής Επικοινωνιών των ΗΠΑ (FCC). Tα όρια αυτά έχουν σχεδιαστεί για να παρέχουν εύλογη προστασία από βλαβερές παρεμβολές, όταν ο εξοπλισμός λειτουργεί σε εμπορικό περιβάλλον. Ο εν λόγω εξοπλισμός παράγει, χρησιμοποιεί και μπορεί να εκπέμπει ενέργεια ραδιοσυχνοτήτων και, εφόσον δεν εγκατασταθεί και δεν χρησιμοποιείται σύμφωνα με το εγχειρίδιο οδηγιών, ενδέχεται να προκαλέσει επιβλαβή παρεμβολή στις ραδιοεπικοινωνίες. Ο χειρισμός του εν λόγω εξοπλισμού σε οικιστική περιοχή είναι πιθανό να προκαλέσει επιβλαβή παρεμβολή και στην περίπτωση αυτή θα απαιτηθεί από τον χρήστη να διορθώσει την παρεμβολή με δικά του έξοδα.

## **Περιγραφή του προϊόντος**

Το APC™ by Schneider Electric Smart-UPS™ On-Line SRT είναι μια συσκευή αδιάλειπτης παροχής ενέργειας (UPS) υψηλών επιδόσεων. Το UPS σας βοηθάει να προστατεύετε τον ηλεκτρονικό εξοπλισμό από διακοπές ρεύματος, περιόδους χαμηλής τάσης, απότομες πτώσεις τάσης, υπερτάσεις, καθώς και από μικρές και μεγάλες διακυμάνσεις της παροχής ρεύματος. Το UPS παρέχει επίσης εφεδρικό ρεύμα μπαταρίας για συνδεδεμένες συσκευές, έως ότου το ρεύμα να επιστρέψει σε ασφαλή επίπεδα ή να αποφορτιστούν εντελώς οι μπαταρίες.

Αυτό το εγχειρίδιο χρήστη είναι διαθέσιμο στην τοποθεσία web της APC by Schneider Electric, www.apc.com.

## **Επισκόπηση προϊόντος**

## **Προδιαγραφές**

Για περαιτέρω προδιαγραφές, ανατρέξτε στον δικτυακό τόπο της APC by Schneider Electric, στο **www.apc.com**.

### **Περιβαλλοντικά στοιχεία**

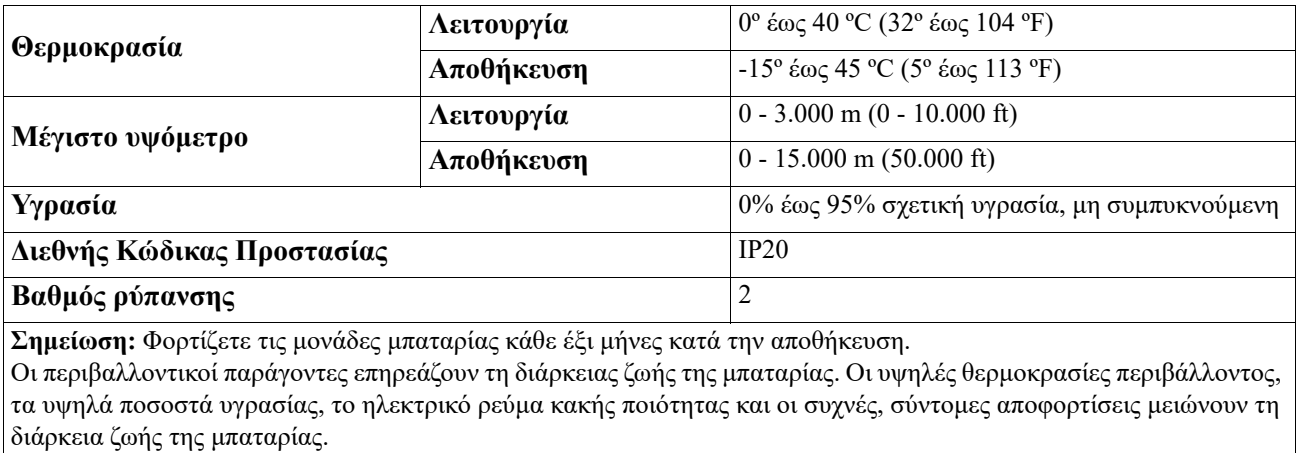

### **Φυσικά στοιχεία**

Το UPS είναι βαρύ. Ακολουθείτε όλες τις οδηγίες ανύψωσης.

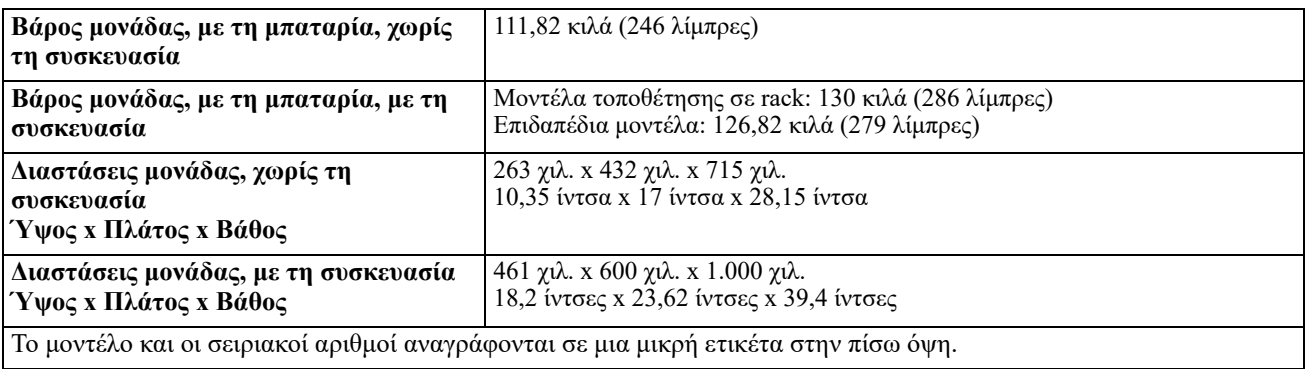

### **Μπαταρία**

### **ΠΡΟΣΟΧΗ**

### **ΚΙΝΔΥΝΟΣ ΑΕΡΙΟΥ ΥΔΡΟΘΕΙΟΥ ΚΑΙ ΥΠΕΡΒΟΛΙΚΟΥ ΚΑΠΝΟΥ**

- Αντικαταστήστε την μπαταρία τουλάχιστον κάθε 5 χρόνια.
- Αντικαταστήστε άμεσα τις μπαταρίες όταν το UPS δώσει ένδειξη ότι απαιτείται αλλαγή μπαταρίας.
- Αντικαταστήστε την μπαταρία στο τέλος της λειτουργικής ζωής της.
- Αντικαθιστάτε τις μπαταρίες με τον ίδιο αριθμό μπαταριών του ίδιου τύπου με αυτές που ήταν αρχικά εγκατεστημένες στον εξοπλισμό.
- Αντικαταστήστε άμεσα τις μπαταρίες όταν το UPS εμφανίσει ένδειξη υπερθέρμανσης μπαταρίας ή όταν υπάρχουν ενδείξεις διαρροής ηλεκτρολύτη. Απενεργοποιήστε το UPS, αποσυνδέστε το από την παροχή AC και αποσυνδέστε τις μπαταρίες. Μην χρησιμοποιήσετε το UPS πριν αντικατασταθούν οι μπαταρίες.
- \*Αντικαταστήστε όλες τις μονάδες μπαταρίας (συμπεριλαμβανομένων των μονάδων εντός των Εξωτερικών Συστοιχιών Μπαταριών) που είναι παλαιότερες του ενός έτους, όταν εγκαθιστάτε πρόσθετες συστοιχίες μπαταριών ή αντικαθιστάτε την(ις) μονάδα(ες) μπαταρίας(ιών).

#### **Αποτυχία στο να ακολουθήσετε αυτές τις οδηγίες θα μπορούσε να οδηγήσει σε ζημιά στον εξοπλισμό και μικρές ή μέτριες σωματικές βλάβες.**

\* Επικοινωνήστε με την APC by Schneider Electric Worldwide Customer Support για να καθορίσετε την ηλικία της εγκατεστημένης μπαταρίας ενότητες.

**ΣΗΜΕΙΩΣΗ**: Επικοινωνήστε με την Παγκόσμια Υποστήριξη Πελατών της APC by Schneider Electric όταν στην οθόνη LCD εμφανιστεί η *ειδοποίηση υπερθέρμανσης της μπαταρίας*.

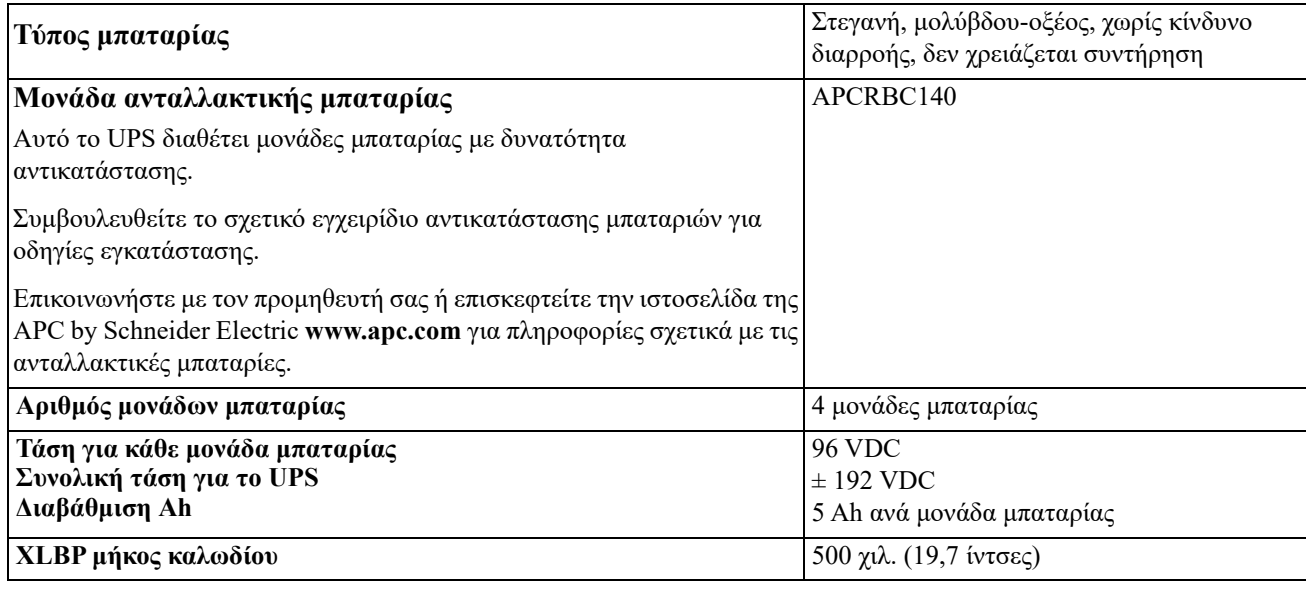

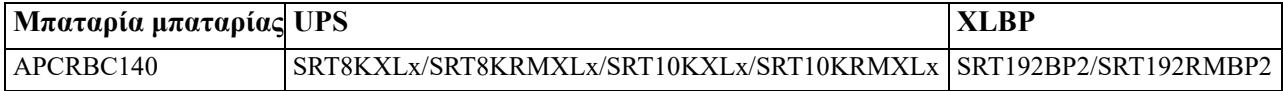

#### **Ηλεκτρικά στοιχεία**

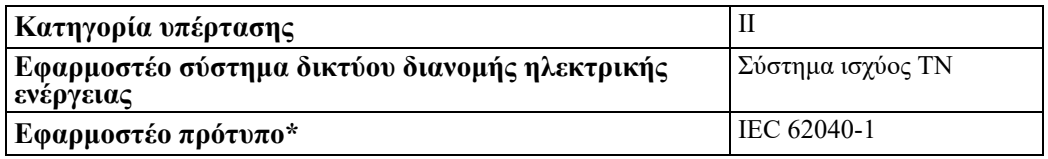

\* Ισχύει μόνο για τα μοντέλα SRT8KXLI, SRT8KRMXLI, SRT10KXLI και SRT10KRMXLI.

**ΠΡΟΣΟΧΗ**: Για να ελαττώσετε τον κίνδυνο φωτιάς, συνδέστε το UPS μόνο σε κύκλωμα με την συνιστώμενη μέγιστη προστασία υπερέντασης κυκλώματος διακλάδωσης σύμφωνα με το National Electrical Code ANSI/NFPA 70 και τον Canadian Electrical Code, Part I, C22.1.

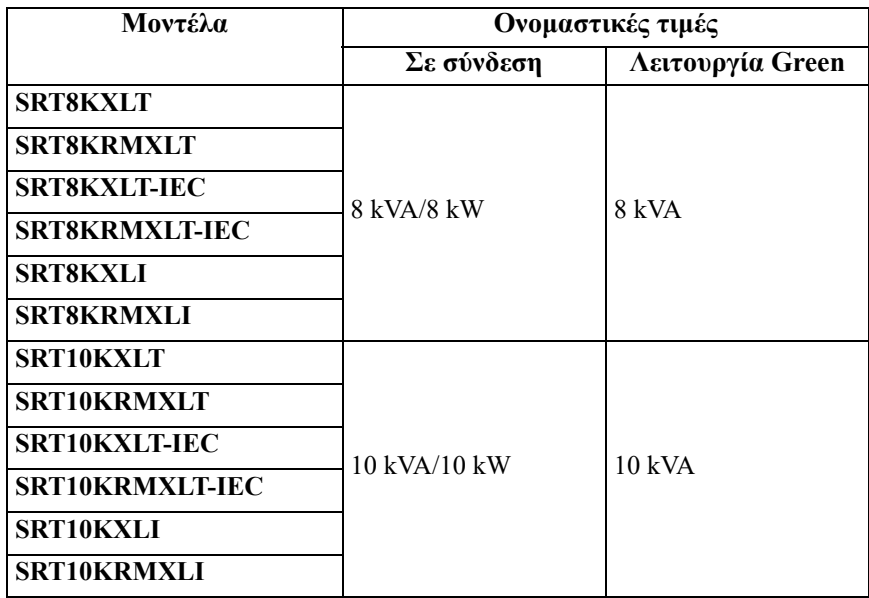

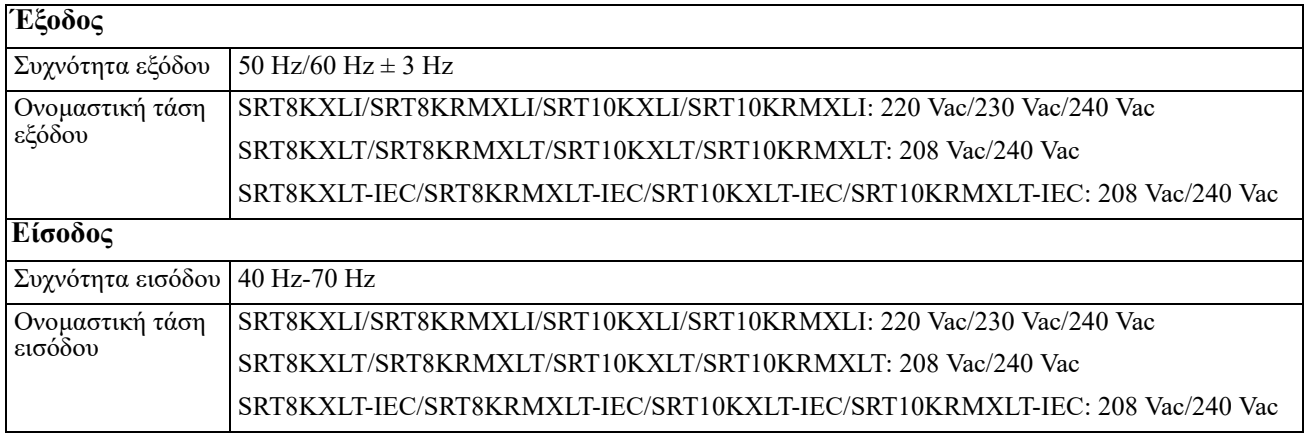

## **Στοιχεία μπροστινής πλευράς**

### Πίνακας ενδείξεων

- Πόρτες διαμερίσματος μπαταρίας UPS x2
- Συνδέσεις μπαταρίας UPS x4
- Καλύμματα x2

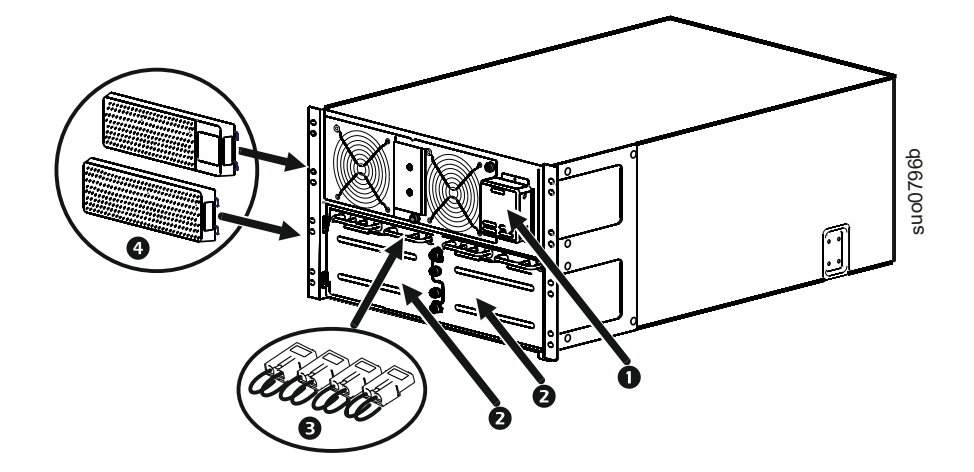

## **Στοιχεία πίσω πλευράς**

**Σημείωση:** Ανατρέξτε στον πίνακα "[Επεξηγήσεις για την αναγνώριση των χαρακτηριστικών της πίσω](#page-10-0)  πλευράς[" στη σελίδα 9](#page-10-0), που παρέχει επεξήγηση στα αριθμημένα στοιχεία των γραφικών που αναπαριστούν τις πίσω πλευρές των μονάδων που παρουσιάζονται σε αυτό το εγχειρίδιο.

### **SRT8KXLT/SRT8KRMXLT/SRT10KXLT/SRT10KRMXLT**

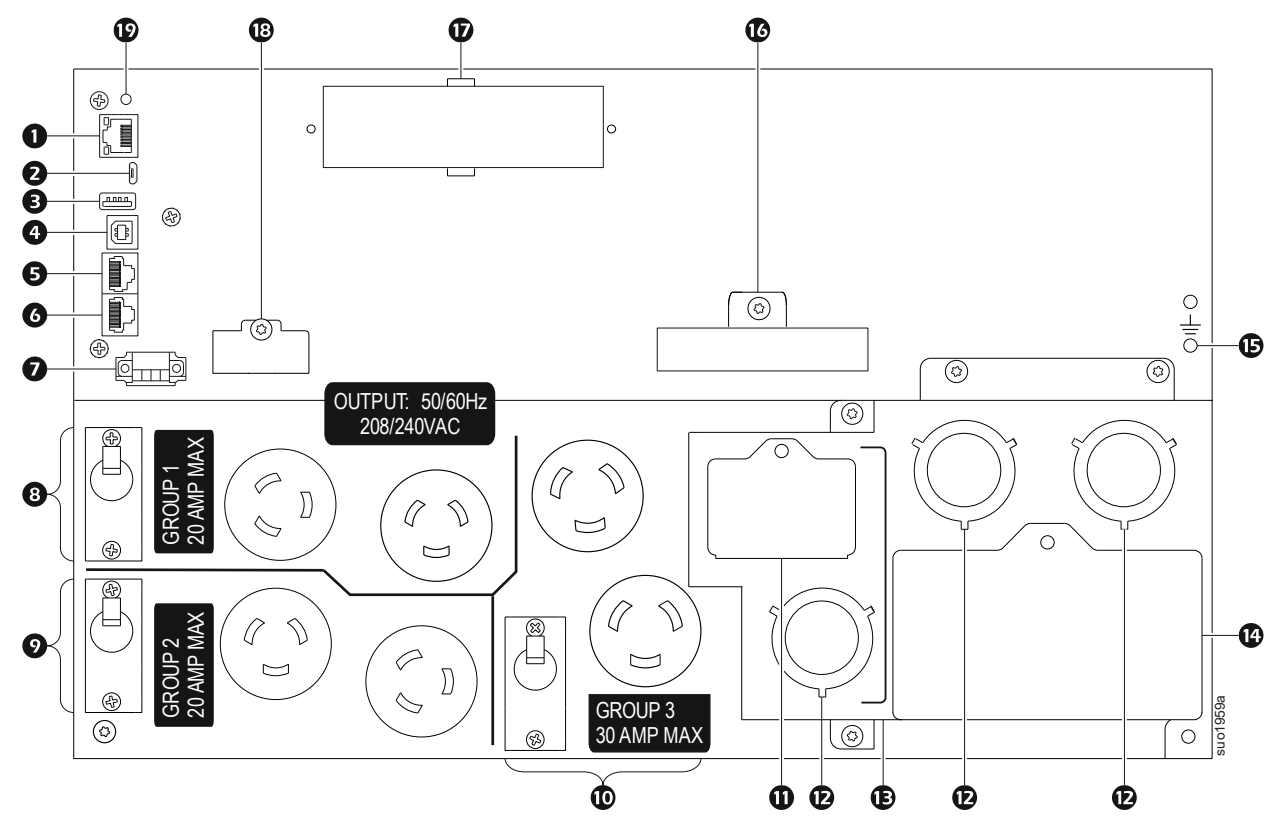

**SRT8KXLT-IEC/SRT8KRMXLT-IEC/SRT10KXLT-IEC/SRT10KRMXLT-IEC** 

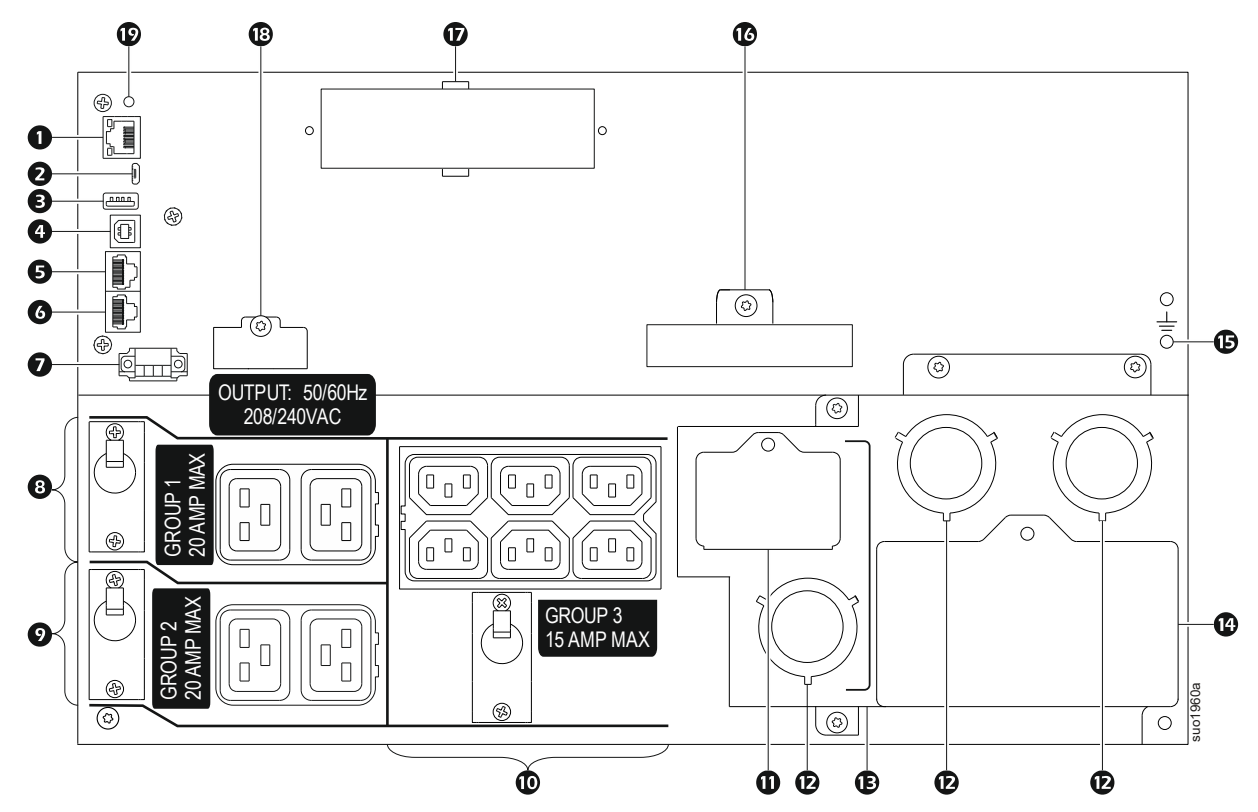

#### **SRT8KXLI/SRT8KRMXLI/SRT10KXLI/SRT10KRMXLI**

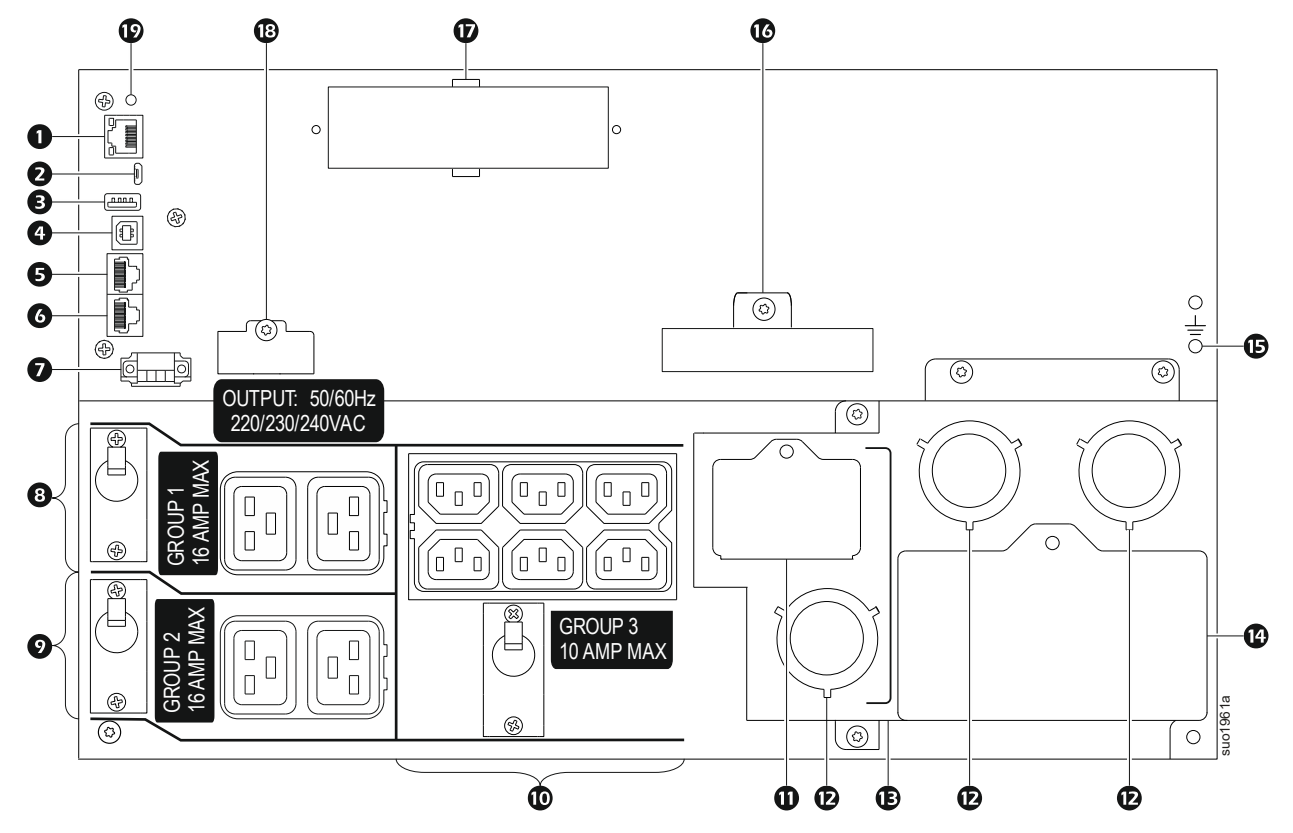

### <span id="page-10-0"></span>**Επεξηγήσεις για την αναγνώριση των χαρακτηριστικών της πίσω πλευράς**

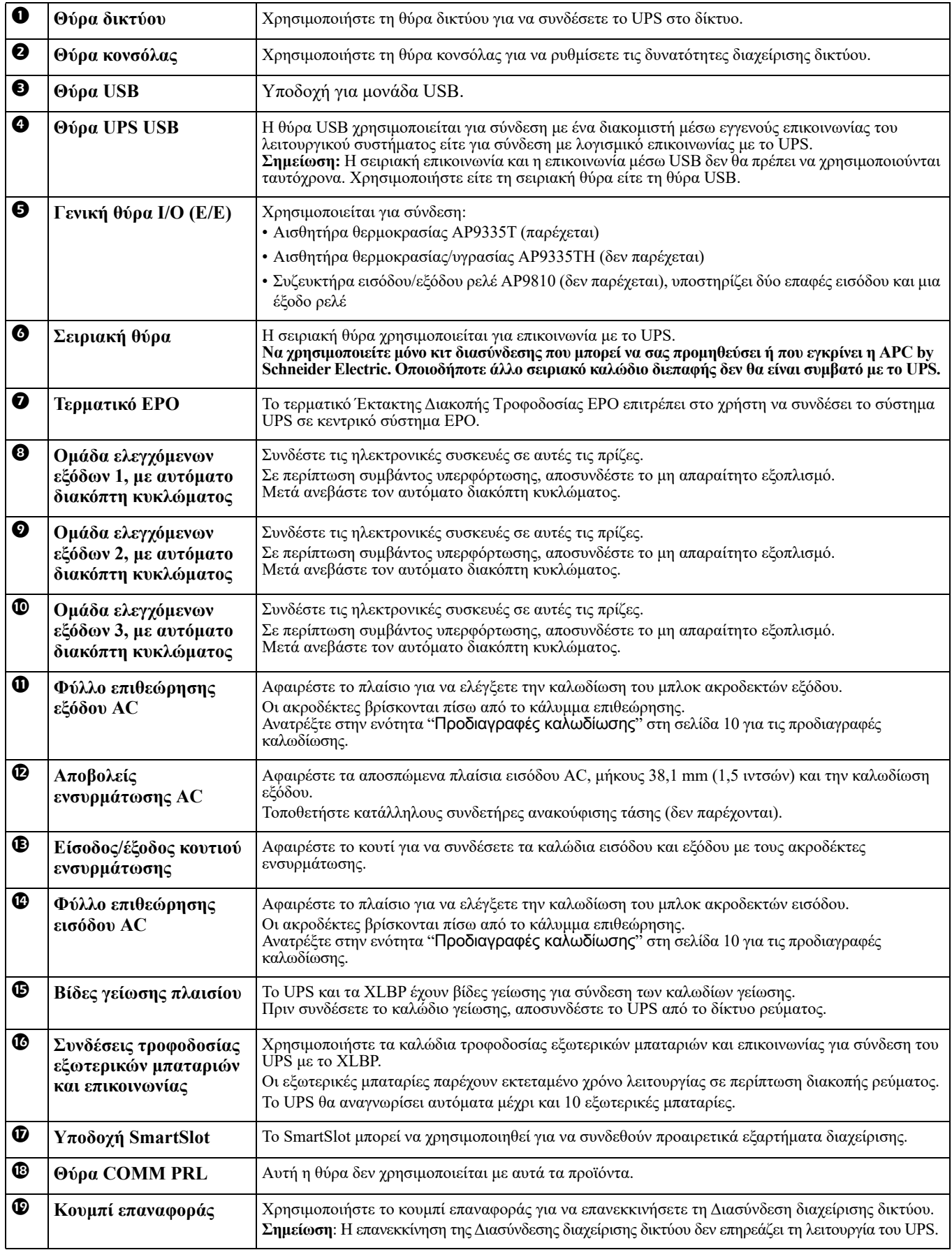

## <span id="page-11-1"></span>**Λειτουργία**

## <span id="page-11-0"></span>**Προδιαγραφές καλωδίωσης**

### **ΠΡΟΣΟΧΗ**

### **ΚΙΝΔΥΝΟΣ ΗΛΕΚΤΡΟΠΛΗΞΙΑΣ**

- Να τηρείτε όλες τις οδηγίες των εθνικών και τοπικών αρχών σχετικά με τους ηλεκτρολογικούς κανόνες.
- Η καλωδίωση πρέπει να πραγματοποιηθεί από ειδικό ηλεκτρολόγο.
- Χρησιμοποιήστε τους στυπιοθλίπτες ανακούφισης τάσης άμεσης σύνδεσης που παρέχονται με τη μονάδα.
- Το UPS πρέπει να συνδεθεί μέσω καλωδίου σε ένα κύκλωμα διακλάδωσης, εξοπλισμένο με αυτόματο διακόπτη κυκλώματος με την ονομαστική τιμή που καθορίζεται στους παρακάτω πίνακες.
- Το πραγματικό μέγεθος καλωδίου πρέπει να συμμορφώνεται με την απαιτούμενη χωρητικότητα amp και τους εθνικούς και τοπικούς ηλεκτρικούς κώδικες
- Προτεινόμενη ροπή βίδας ακροδέκτη εισόδου: 16 lbf-in (2 Nm).

### **Εάν δεν ακολουθήσετε τις οδηγίες αυτές μπορεί να προκληθούν μικρές ή μέτριες σωματικές βλάβες.**

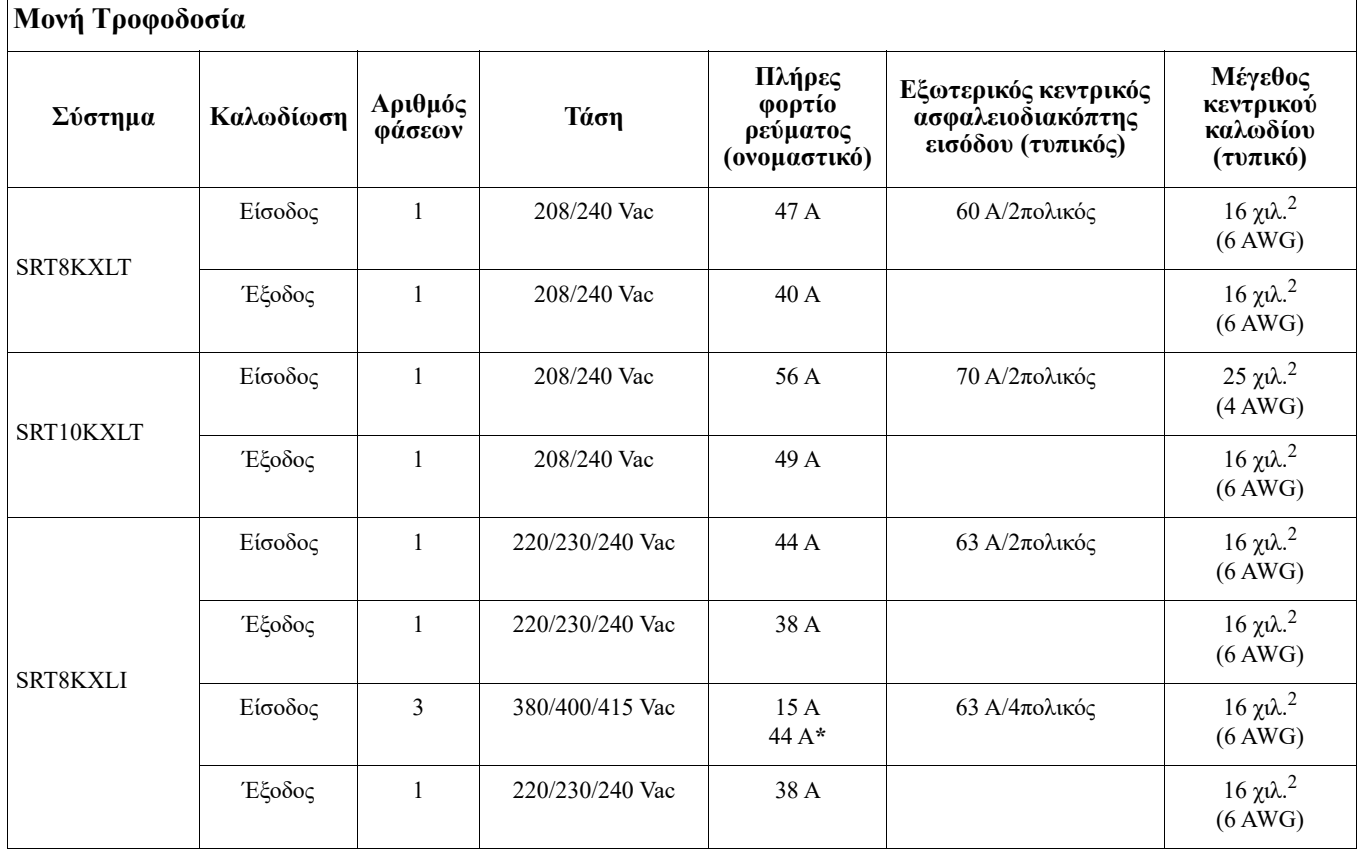

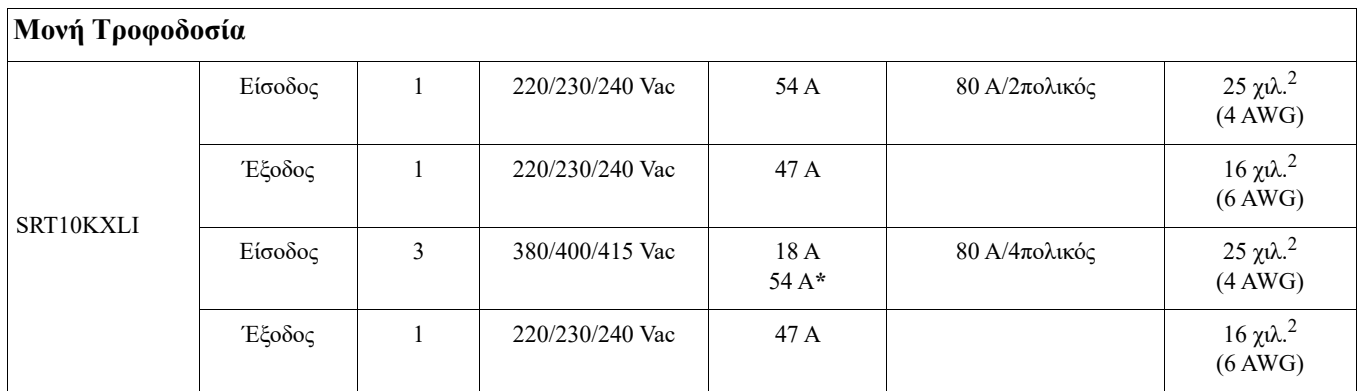

**\* Ρεύμα φάσης 1 (L1) κατά τη λειτουργία παράκαμψης**

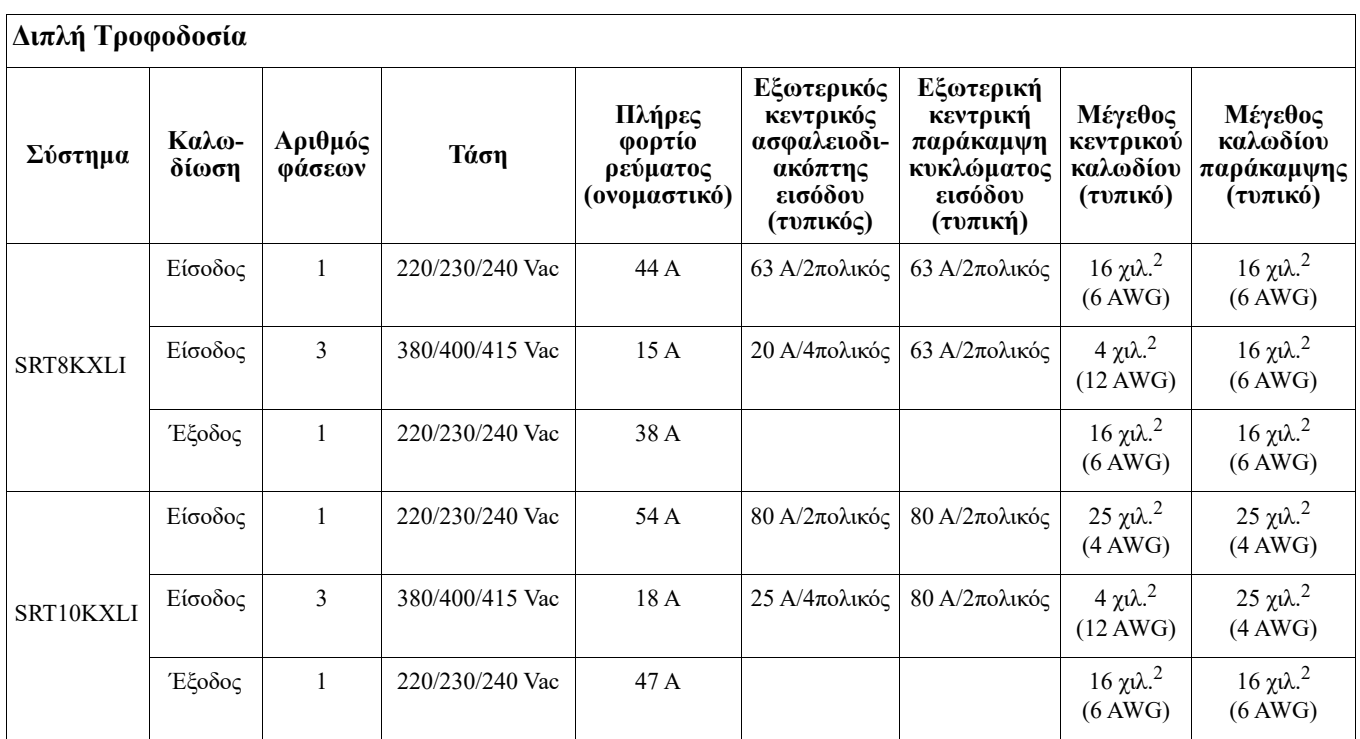

### **Σύνδεση του εξοπλισμού**

### **ΠΡΟΣΟΧΗ**

### **ΚΙΝΔΥΝΟΣ ΗΛΕΚΤΡΟΠΛΗΞΙΑΣ**

- Αποσυνδέστε τον αυτόματο διακόπτη κυκλώματος εισόδου πριν από την εγκατάσταση ή συντήρηση του UPS ή του συνδεδεμένου εξοπλισμού.
- Αποσυνδέστε τις εσωτερικές ή εξωτερικές μπαταρίες πριν από την εγκατάσταση ή συντήρηση του UPS ή του συνδεδεμένου εξοπλισμού.
- Το UPS περιέχει εσωτερικές και εξωτερικές μπαταρίες και μπορεί να παρουσιαστεί κίνδυνος ηλεκτροπληξίας ακόμα και όταν είναι αποσυνδεδεμένο από τον αγωγό.
- Οι ενσύρματες και οι βυσματούμενες έξοδοι AC του UPS μπορούν να ενεργοποιηθούν με τηλεχειριστήριο ή αυτόματο χειριστήριο οποιαδήποτε στιγμή.
- Αποσυνδέστε τον εξοπλισμό από το UPS πριν από τη συντήρηση του εξοπλισμού.
- Μη χρησιμοποιείτε το UPS ως αποσυνδετήρα ασφαλείας.

#### **Η μη τήρηση αυτών των οδηγιών μπορεί να οδηγήσει σε βλάβη στον εξοπλισμό.**

**Σημείωση:** Οι μπαταρίες του UPS θα φορτιστούν έως το 90% της χωρητικότητάς τους κατά τις τρία πρώτες ώρες κανονικής λειτουργίας. **Κατά την αρχική αυτή περίοδο, η μπαταρία δεν θα λειτουργεί σε πλήρη ισχύ.**

- 1. Συνδέστε την εσωτερική μονάδα μπαταρίας. Ανατρέξτε στο εγχειρίδιο εγκατάστασης για λεπτομέρειες.
- 2. Συνδέστε το UPS στο ηλεκτρικό δίκτυο του κτιρίου. Ανατρέξτε στον Οδηγό εγκατάστασης του UPS.
- 3. Συνδέστε το εξοπλισμό στους ρευματοδότες στην πίσω πλευρά του UPS. Ανατρέξτε στο "[Ομάδες ελεγχόμενων εξόδων](#page-22-0)" στη σελίδα 20.

### **Ενεργοποιήστε/Απενεργοποιήστε το UPS.**

Την πρώτη φορά που θα ενεργοποιηθεί το UPS θα εκτελεστεί η οθόνη του **Οδηγού ρύθμισης**. Ακολουθήστε τα μηνύματα για να διαμορφώσετε τις ρυθμίσεις του UPS. Ανατρέξτε στο "Ρύθμιση[" στη σελίδα 16](#page-18-0).

Για την ενεργοποίηση του UPS και όλου του συνδεδεμένου εξοπλισμού πιέστε το κουμπί **Τροφοδοσία Ενεργοποίηση/Απενεργοποίηση** στον πίνακα ενδείξεων του UPS. Ακολουθήστε τα μηνύματα για να ενεργοποιήσετε το UPS κατευθείαν ή με καθυστέρηση, και έπειτα πιέστε ΟΚ.

**Σημειωση:** Όταν δεν υπάρχει ρεύμα εισόδου και το UPS είναι απενεργοποιημένο, μπορείτε με τη λειτουργία ψυχρής εκκίνησης να ενεργοποιήσετε το UPS και τον συνδεδεμένο εξοπλισμό χρησιμοποιώντας ρεύμα μπαταρίας. Για την εκτέλεση της λειτουργίας ψυχρής εκκίνησης πιέστε το κουμπί**Τροφοδοσία Ενεργοποίηση/ Απενεργοποίηση**.

Ο πίνακας ενδείξεων θα ανάψει και το κουμπί **Τροφοδοσία Ενεργοποίηση/Απενεργοποίηση** θα γίνει κόκκινο. Για να διακόψετε το ρεύμα εξόδου πιέστε ξανά το κουμπί **Τροφοδοσία Ενεργοποίηση/Απενεργοποίηση**. Επιλέξτε το μήνυμα **Ενεργοποίηση χωρίς ρεύμα AC** και πιέστε OK.

Για να διακόψετε το ρεύμα εξόδου, πιέστε το κουμπί **Τροφοδοσία Ενεργοποίηση/Απενεργοποίηση**. Ακολουθήστε τα μηνύματα για να απενεργοποιήσετε το UPS κατευθείαν ή με καθυστέρηση, και έπειτα πιέστε ΟΚ. **Σημειωση:** Από τη στιγμή διακοπής του ρεύματος AC, το UPS θα συνεχίσει να λειτουργεί με ρεύμα μπαταρίας για ένα μικρό χρονικό διάστημα. Για πλήρη διακοπή ρεύματος πιέστε το κουμπί **Τροφοδοσία Ενεργοποίηση/ Απενεργοποίηση**. Ακολουθήστε το μήνυμα για να επιλέξετε Απενεργοποίηση εσωτερικής τροφοδοσίας και έπειτα πιέστε ΟΚ.

## **Πίνακας ενδείξεων του UPS**

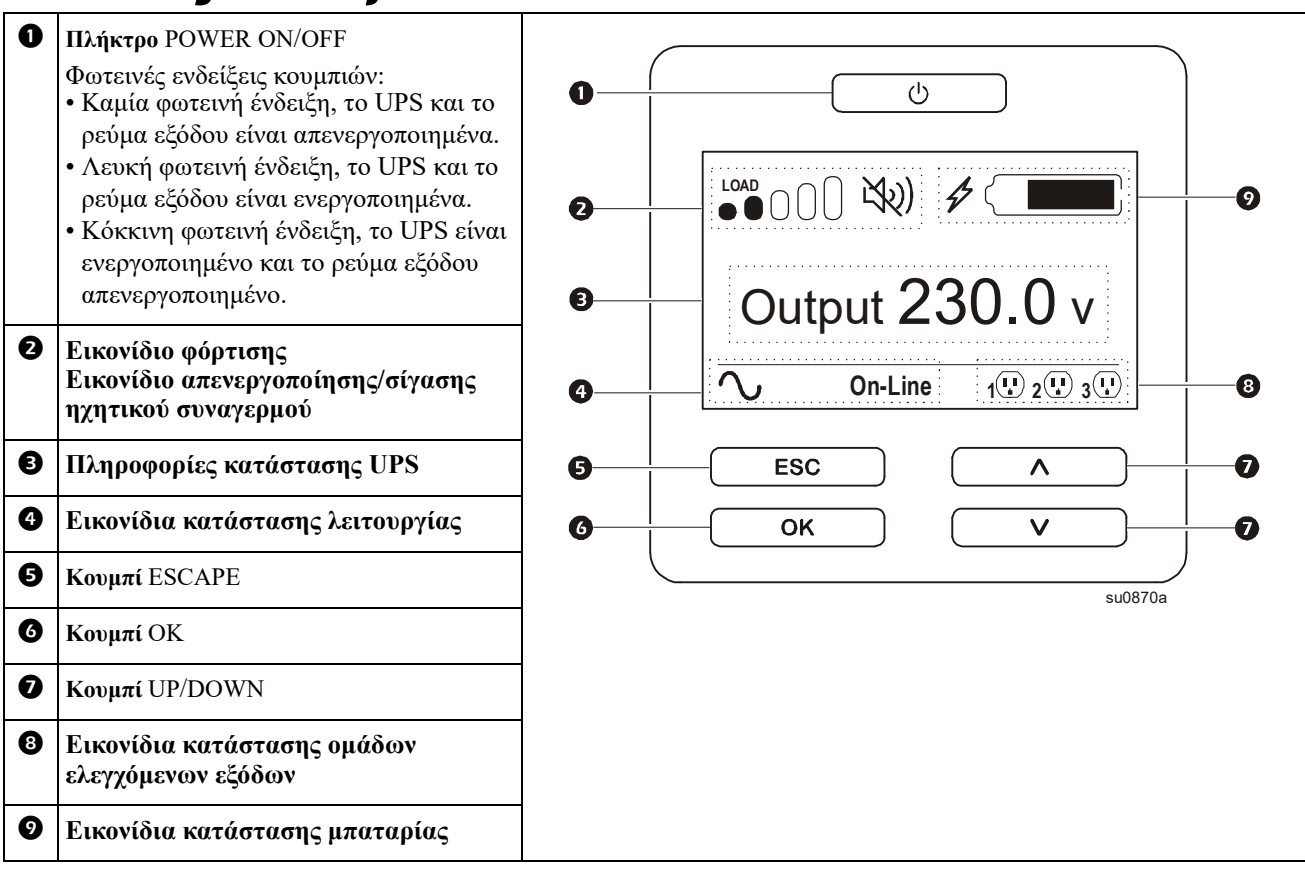

### **Λειτουργία πίνακα ενδείξεων του UPS**

Χρησιμοποιήστε τα κουμπιά με τα βέλη UP/DOWN για να πλοηγηθείτε στις επιλογές. Πατήστε το κουμπί OK για να αποδεχτείτε την τρέχουσα επιλογή. Πατήστε το κουμπί ESC για να επιστρέψετε στο προηγούμενο μενού.

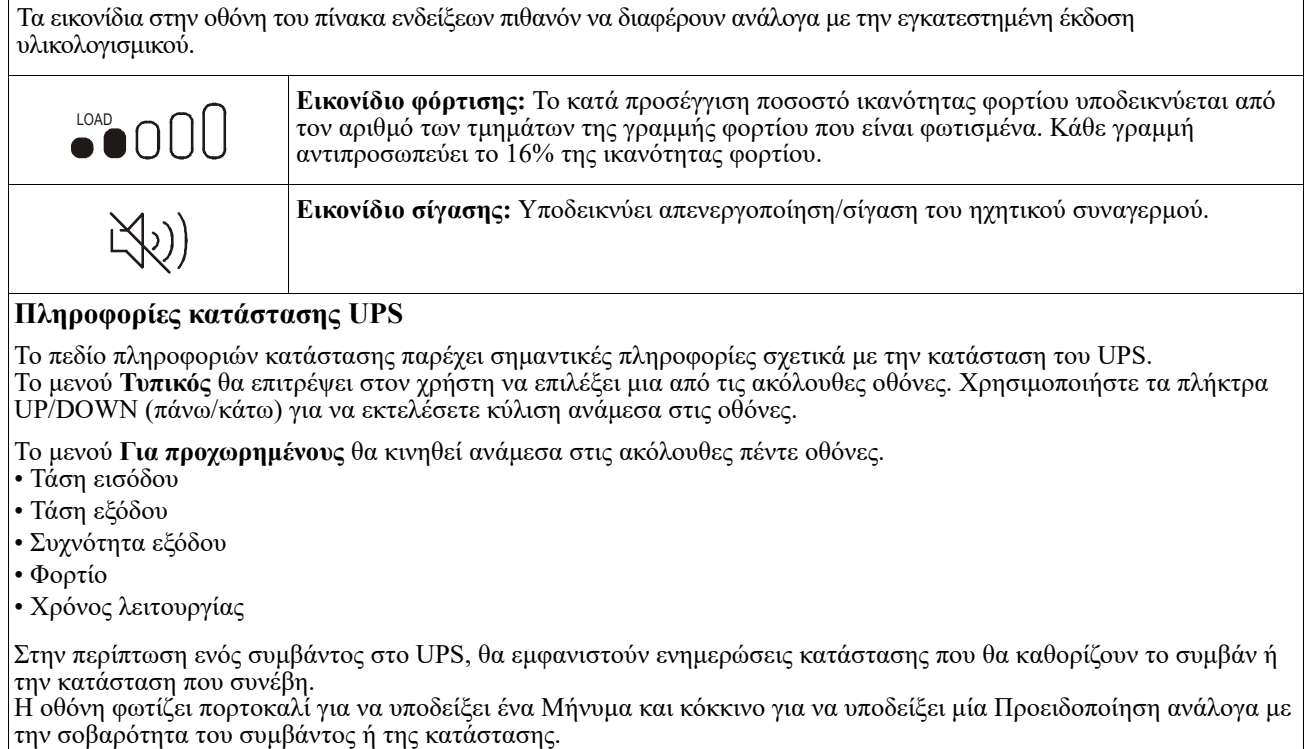

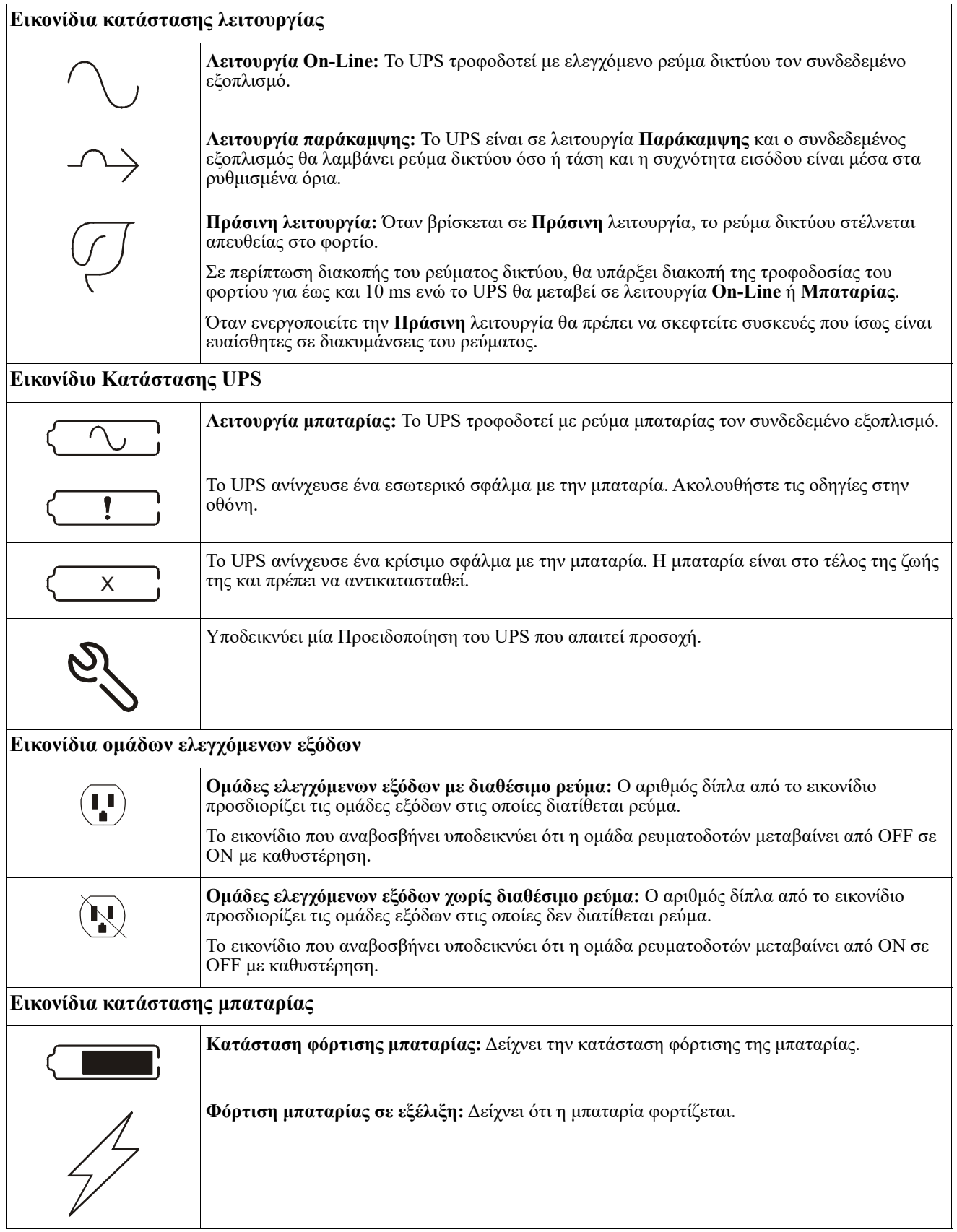

### **Ρύθμιση γωνίας του πίνακα ενδείξεων LCD**

Μπορεί να γίνει ρύθμιση της γωνίας του πίνακα ενδείξεων LCD για ευκολότερη παρακολούθηση των εμφανιζόμενων μηνυμάτων.

- 1. Αφαιρέστε το μπροστινό κάλυμμα.
- 2. Εντοπίστε το κουμπί στο κάτω μέρος του πίνακα ενδείξεων.
- 3. Πατήστε το κουμπί και σύρετε το κάτω μέρος της οθόνης του πίνακα ενδείξεων LCD προς τα έξω. Θα ακουστεί ένα ηχητικό κλικ όταν η οθόνη φτάσει στη μέγιστη γωνία.

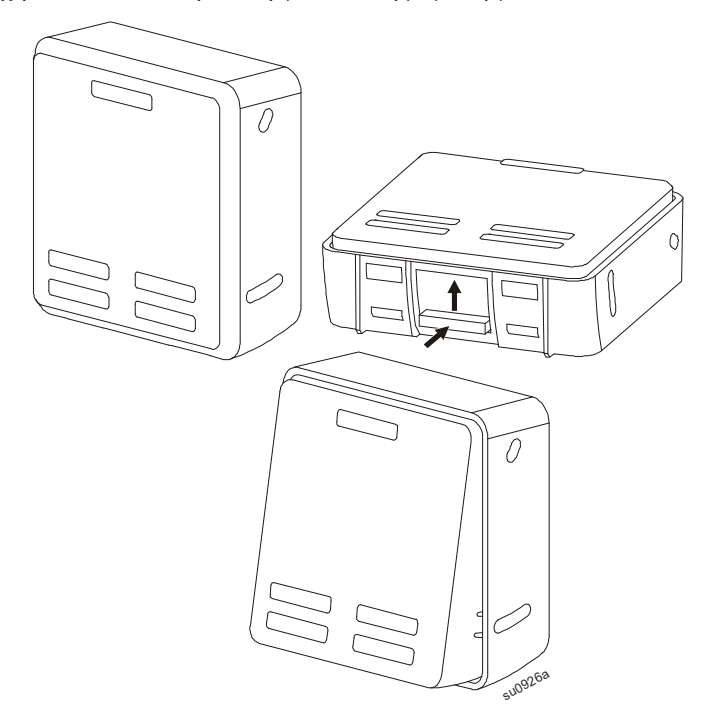

### <span id="page-16-0"></span>**Επισκόπηση Μενού**

Ο πίνακας ενδείξεων του UPS έχει **Τυπικές** οθόνες μενού και οθόνες μενού **Για προχωρημένους**. Η επιλογή προτίμησης για **Τυπικό** μενού ή μενού **Για προχωρημένους** γίνεται κατά την αρχική εγκατάσταση και μπορεί να αλλάξει οποιαδήποτε στιγμή χρησιμοποιώντας το μενού **Διαμόρφωσης**.

Τα **Τυπικά** μενού περιλαμβάνουν τις επιλογές που χρησιμοποιούνται συχνότερα.

Τα μενού **Για προχωρημένους** περιλαμβάνουν πρόσθετες επιλογές.

**Σημείωση:** Οι πραγματικές οθόνες των μενού μπορεί να διαφέρουν ανάλογα με το μοντέλο και την έκδοση υλικολογισμικού.

## **Επισκόπηση των μενού διαμόρφωσης**

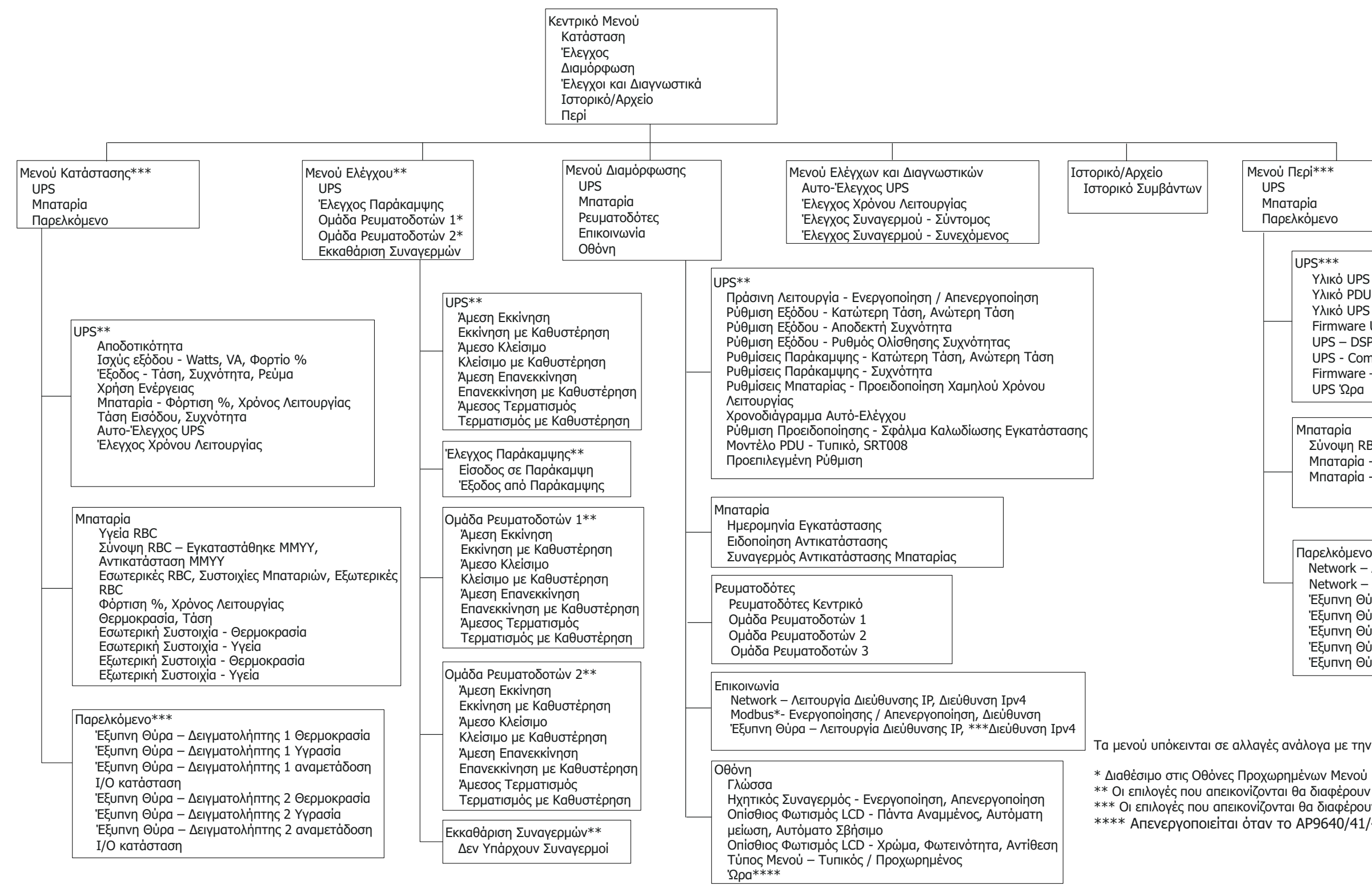

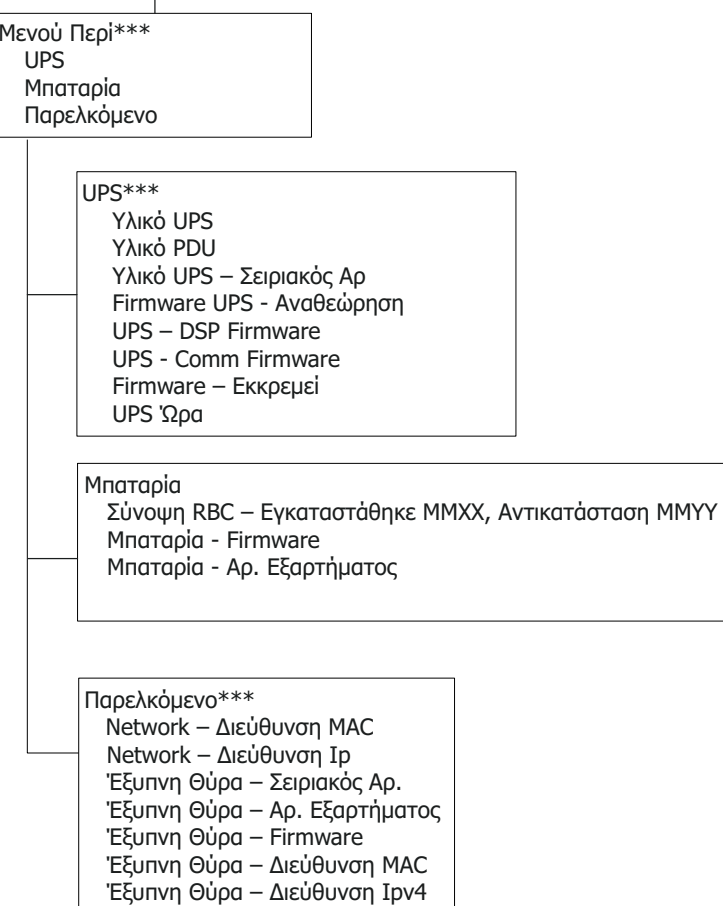

Τα μενού υπόκεινται σε αλλαγές ανάλογα με την εγκατεστημένη έκδοση firmware

\*\* Οι επιλογές που απεικονίζονται θα διαφέρουν βάσει της κατάστασης του UPS να επιλογες που απεικονιζονται σα σιαφερουν ρασει της καταστασης του στο.<br>\*\*\* Οι επιλογές που απεικονίζονται θα διαφέρουν βάσει των συνδεδεμένων παρελκομένων.<br>\*\*\*\* Απενεργοποιείται όταν το ΑΡ9640/41/43 είναι εγκατεστημέν \*\*\*\* Απενεργοποιείται όταν το AP9640/41/43 είναι εγκατεστημένο στο UPS.

## <span id="page-18-0"></span>**Ρύθμιση**

### **Ρυθμίσεις του UPS**

Υπάρχουν τρεις τρόποι να διαλέξετε επιλογές διαμόρφωσης του UPS.

1. Την πρώτη φορά που θα ενεργοποιηθεί το UPS θα ανοίξει η οθόνη του **Οδηγού ρύθμισης**. Σε κάθε οθόνη μενού επιλέξτε τις ρυθμίσεις που επιθυμείτε. Πιέστε OK αφού επιλεγεί η κάθε ρύθμιση UPS.

**Σημείωση:** Το UPS δεν θα ενεργοποιηθεί μέχρι να διαμορφωθούν όλες οι ρυθμίσεις.

- 2. Πηγαίνετε στο **Main Men**u > **Configuration** > **UPS** > **Load Default**. Αυτή η οθόνη επιτρέπει στο χρήστη να επαναφέρει το UPS στις προεπιλεγμένες εργοστασιακές ρυθμίσεις. Πιέστε OK αφού επιλεγεί η ρύθμιση UPS. Ανατρέξτε στις ενότητες "Ρύθμιση[" στη σελίδα 16](#page-18-0) και "[Επισκόπηση Μενού](#page-16-0)" στη σελίδα 15.
- 3. Διαμορφώστε τις ρυθμίσεις χρησιμοποιώντας μια εξωτερική διασύνδεση, όπως η διασύνδεση Web διαχείρισης δικτύου.

### **Διαμόρφωση κατά την εκκίνηση**

**Σημείωση**: Οι επιλογές του μενού διαμόρφωσης διαφέρουν ανάλογα με το μοντέλο του UPS.

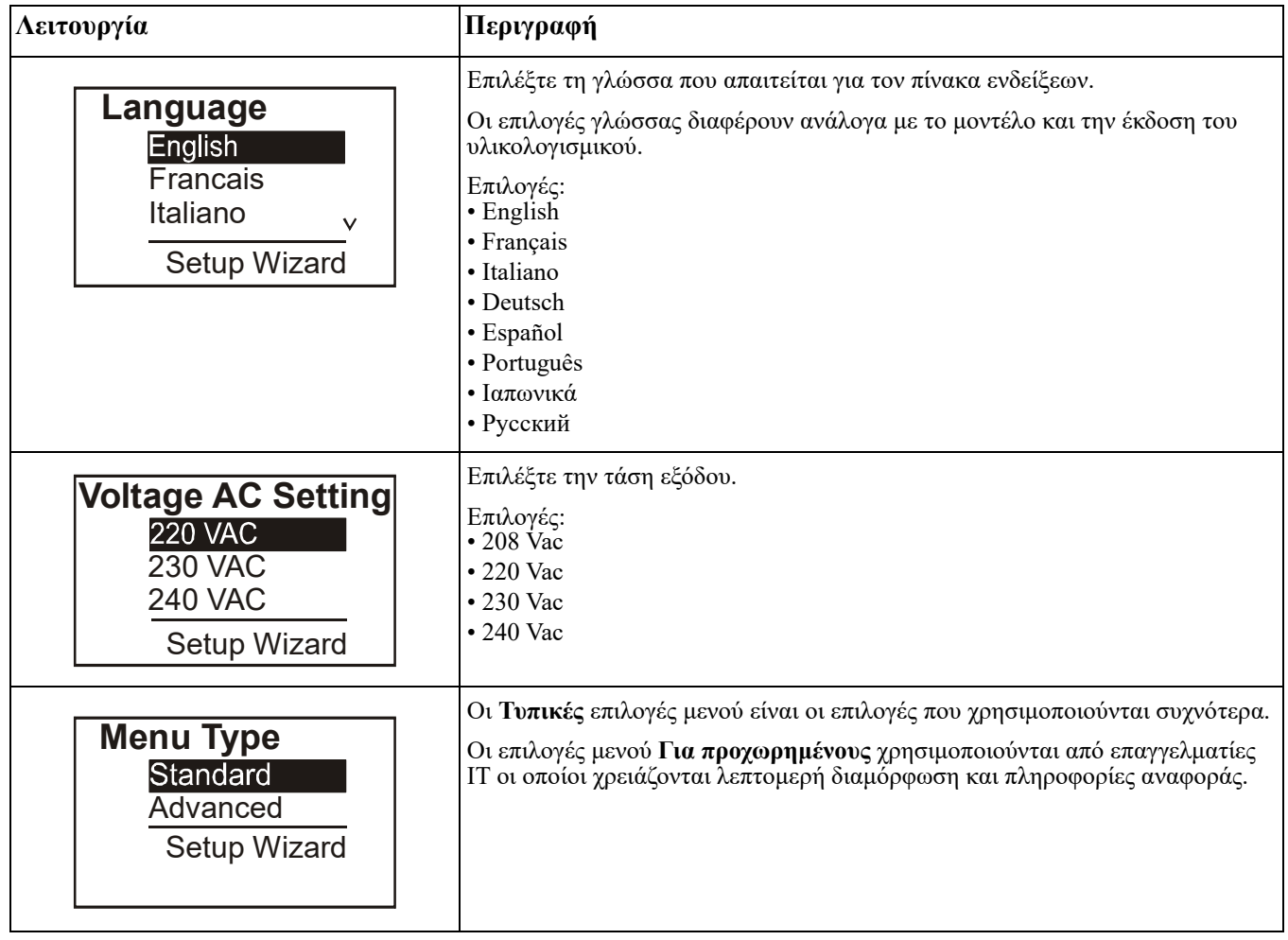

### <span id="page-19-0"></span>**Γενικές ρυθμίσεις**

Πραγματοποιήστε αυτές τις ρυθμίσεις οποιαδήποτε στιγμή, μέσω του πίνακα ενδείξεων ή της διασύνδεσης Web διαχείρισης δικτύου.

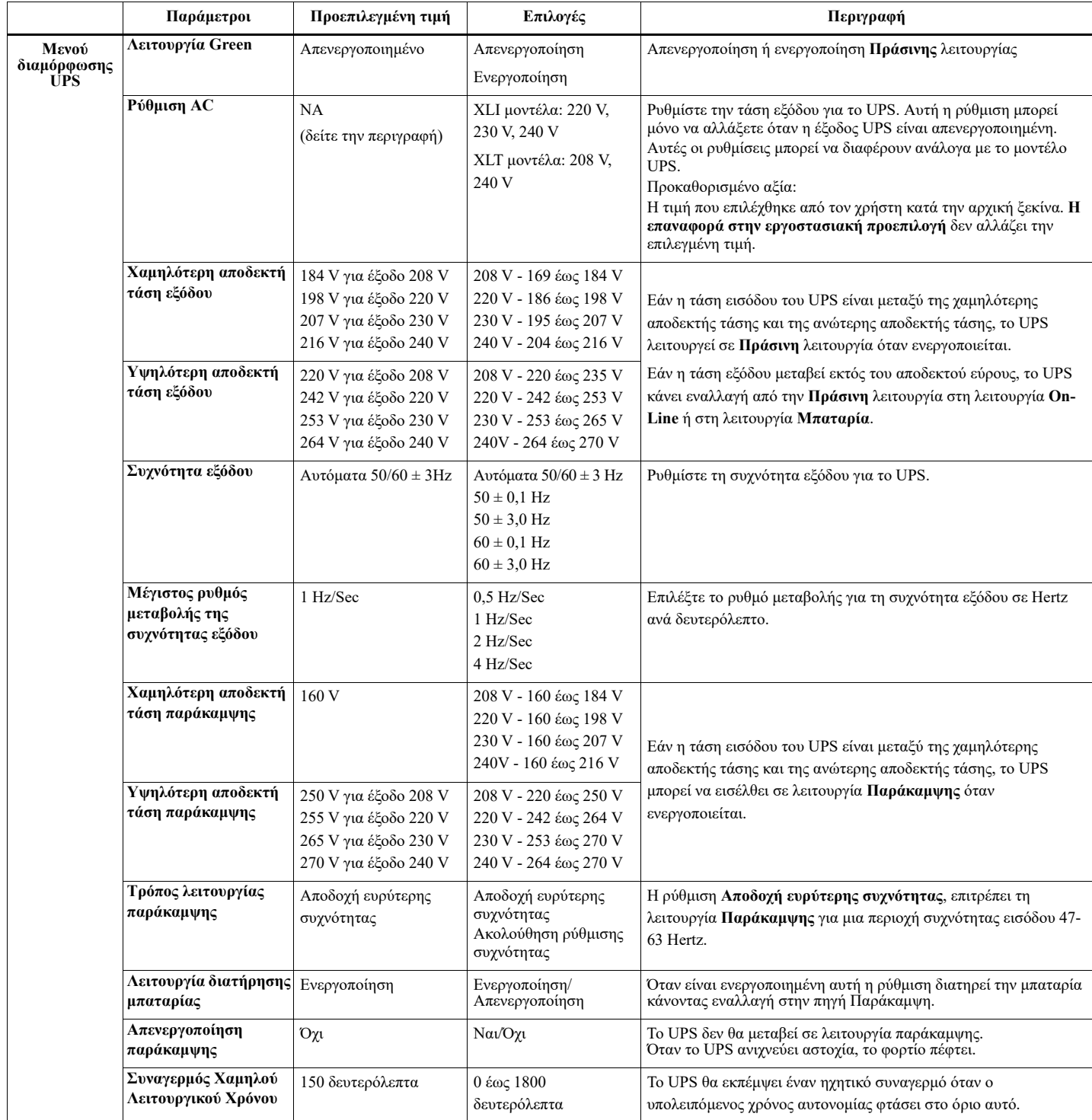

<span id="page-20-0"></span>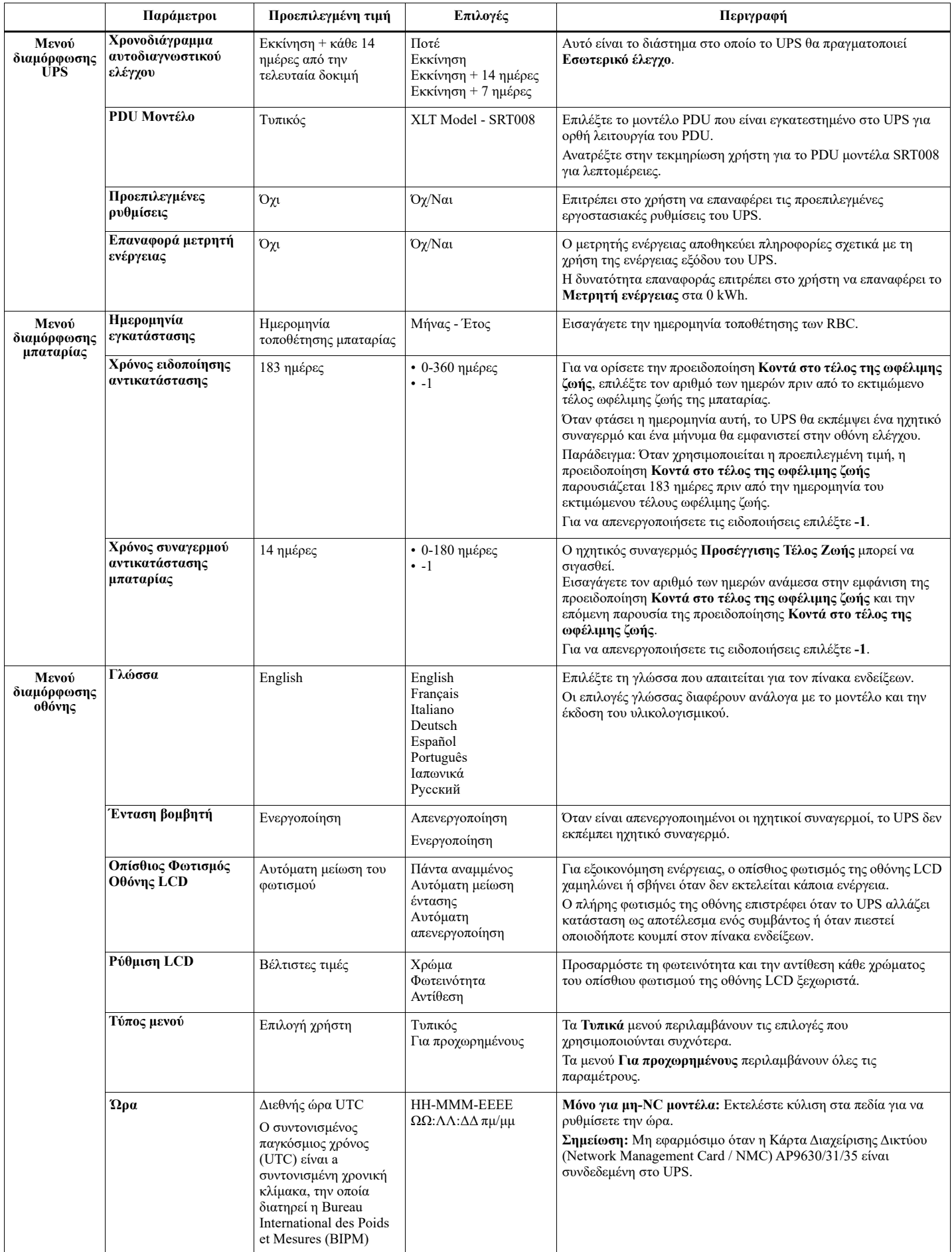

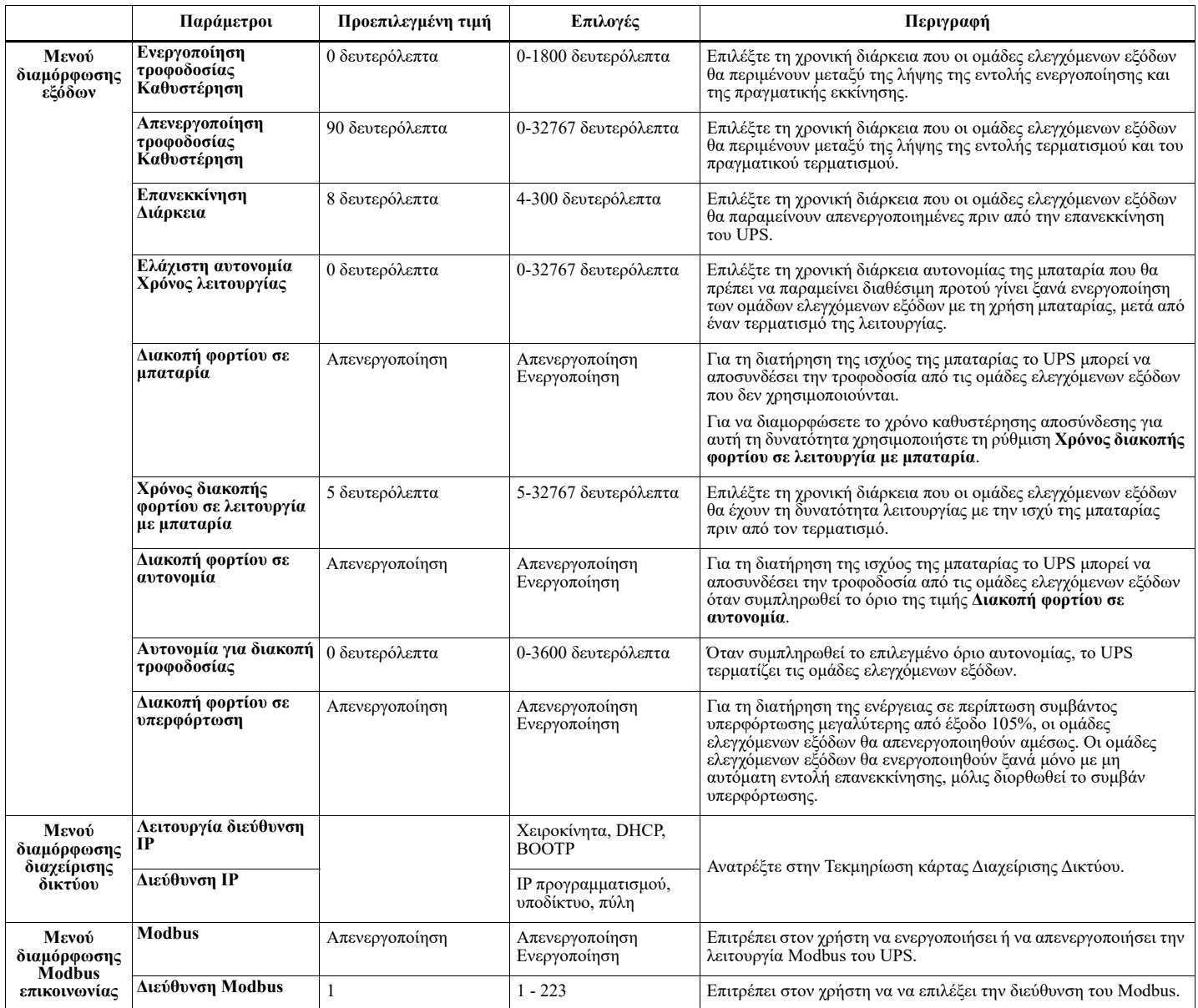

## <span id="page-22-0"></span>**Ομάδες ελεγχόμενων εξόδων**

### **Ομάδες ελεγχόμενων εξόδων παρέχει εφεδρική ισχύ μπαταρίας σε συνδεδεμένο εξοπλισμό.**

### **Επισκόπηση**

Η διαμόρφωση των ομάδων ελεγχόμενων εξόδων είναι δυνατή με τη χρήση των επιλογών μενού **Για προχωρημένους**.

Ανατρέξτε στο "[Γενικές ρυθμίσεις](#page-19-0)" στη σελίδα 17.

Οι ομάδες ελεγχόμενων εξόδων μπορούν να ρυθμιστούν ανεξάρτητα ώστε να πραγματοποιούν την απενεργοποίηση, την ενεργοποίηση, τον τερματισμό λειτουργίας, την εναλλαγή στη λειτουργία αδράνειας **Sleep** και την επανεκκίνηση του συνδεδεμένου εξοπλισμού.

• **Απενεργοποίηση:** Αποσυνδέστε την ισχύ εξόδου στο συνδεδεμένο εξοπλισμό αμέσως χρησιμοποιώντας τη δυνατότητα **Άμεση απενεργοποίηση** ή μετά από μια διαμορφωμένη καθυστέρηση χρησιμοποιώντας τη δυνατότητα **Απενεργοποίηση με καθυστέρηση**.

**Σημειωση**: Οι ομάδες ελεγχόμενων εξόδων μπορούν να ενεργοποιηθούν μόνο με τη χρήση της δυνατότητας **Ενεργοποίηση**.

- **Ενεργοποίηση:** Συνδέστε την ισχύ εξόδου στο συνδεδεμένο εξοπλισμό αμέσως χρησιμοποιώντας τη δυνατότητα **Άμεση ενεργοποίηση** ή μετά από μια διαμορφωμένη καθυστέρηση χρησιμοποιώντας τη δυνατότητα **Ενεργοποίηση με καθυστέρηση**.
- **Τερματισμός λειτουργίας:** Αποσυνδέει την ισχύ στο συνδεδεμένο εξοπλισμό αμέσως ή μετά από μια διαμορφωμένη καθυστέρηση. Ο εξοπλισμός επανασυνδέεται μετά από μια διαμορφωμένη καθυστέρηση όταν γίνει διαθέσιμο το ρεύμα δικτύου και πληρούνται άλλες συνθήκες διαμόρφωσης. Κάθε ομάδα ελεγχόμενων εξόδων μπορεί να ρυθμιστούν ξεχωριστά ώστε να επιτρέπεται η αλληλουχία τροφοδοσίας για τον εξοπλισμό που είναι συνδεδεμένος σε οποιαδήποτε ομάδα ελεγχόμενων εξόδων.
- **Επανεκκίνηση:**Αποσυνδέστε την ισχύ στο συνδεδεμένο εξοπλισμό αμέσως ή μετά από μια διαμορφωμένη καθυστέρηση. Επανασυνδέστε τον εξοπλισμό μετά από μια διαμορφωμένη καθυστέρηση όταν γίνει διαθέσιμο το ρεύμα δικτύου ή της μπαταρίας και πληρούνται άλλες συνθήκες διαμόρφωσης. Κάθε ομάδα ελεγχόμενων εξόδων μπορεί να ρυθμιστούν ξεχωριστά ώστε να επιτρέπεται η αλληλουχία τροφοδοσίας για φορτία που είναι συνδεδεμένα σε οποιαδήποτε ομάδα ελεγχόμενων εξόδων.
- **Sleep:** Αυτή η λειτουργία αποτελεί επανεκκίνηση με εκτεταμένη διάρκεια όπου παραμένουν απενεργοποιημένες οι έξοδοι.

Αποσυνδέστε την ισχύ στο συνδεδεμένο εξοπλισμό αμέσως ή μετά από μια διαμορφωμένη καθυστέρηση. Επανασυνδέστε τον εξοπλισμό μετά από μια διαμορφωμένη καθυστέρηση όταν γίνει διαθέσιμο το ρεύμα δικτύου ή της μπαταρίας και πληρούνται άλλες συνθήκες διαμόρφωσης.

Κάθε ομάδα ελεγχόμενων εξόδων μπορεί να ρυθμιστούν ξεχωριστά ώστε να επιτρέπεται η αλληλουχία τροφοδοσίας για τον εξοπλισμό που είναι συνδεδεμένος σε οποιαδήποτε ομάδα ελεγχόμενων εξόδων. Για να διαμορφώστε τη λειτουργία αδράνειας Sleep χρησιμοποιήστε μια εξωτερική διασύνδεση, όπως η διασύνδεση Web διαχείρισης δικτύου.

• **Αυτόματη απενεργοποίηση ή τερματισμός λειτουργίας** όταν εμφανίζονται συγκεκριμένες συνθήκες, με βάση διαμορφώσεις χρήστη που έχουν οριστεί με χρήση των μενού "Μενού διαμόρφωσης εξόδων". Ανατρέξτε στην ενότητα "Ρύθμιση[" στη σελίδα 16](#page-18-0).

### **Σύνδεση ομάδων ελεγχόμενων εξόδων**

- Συνδέστε τον εξοπλισμό ζωτικής σημασίας σε μια ομάδα ελεγχόμενων εξόδων.
- Συνδέστε τον περιφερειακό εξοπλισμό στις υπόλοιπες ομάδες ελεγχόμενων εξόδων.
	- Σε διακοπή ρεύματος, προκειμένου να εξοικονομήσετε χρόνο αυτονομίας της μπαταρίας, μπορείτε να επιλέξετε τον τερματισμό του μη απαραίτητου εξοπλισμού. Χρησιμοποιήστε τις επιλογές **Ενεργοποίηση/Απενεργοποίηση χρόνου διακοπής φορτίου σε λειτουργία με μπαταρία** και τη ρύθμιση **Χρόνος διακοπής φορτίου σε λειτουργία με μπαταρία** που ορίζονται στην ενότητα "Γενικές ρυθμίσεις". Ανατρέξτε στο "[Γενικές ρυθμίσεις](#page-19-0)" στη σελίδα 17.

– Αν ο εξοπλισμός έχει εξαρτημένα περιφερειακά που πρέπει να επανεκκινηθούν ή να τερματιστεί η λειτουργία τους σε συγκεκριμένη σειρά, όπως π.χ. ένας διακόπτης ethernet που πρέπει να επανεκκινηθεί πριν το συνδεδεμένο διακομιστή, συνδέστε τις συσκευές σε διαφορετικές ομάδες εξόδων. Κάθε ομάδα ελεγχόμενων εξόδων μπορεί να διαμορφωθεί ανεξάρτητα από τις υπόλοιπες ομάδες.

• Χρησιμοποιήστε τα μενού **Διαμόρφωση** για να ρυθμίσετε πώς θα αντιδρούν οι ομάδες ελεγχόμενων εξόδων σε περίπτωση διακοπής ρεύματος.

## **Έκτακτη διακοπή τροφοδοσίας**

### **Επισκόπηση**

Η επιλογή έκτακτης διακοπής τροφοδοσίας (Emergency Power Off, EPO) είναι μια λειτουργία που αποσυνδέει αμέσως όλον το συνδεδεμένο εξοπλισμό από το ρεύμα δικτύου. Η λειτουργία του UPS θα τερματιστεί αμέσως και δεν θα γίνει μεταγωγή σε ισχύ μπαταρίας.

Συνδέστε κάθε UPS με ένα διακόπτη EPO. Όταν πολλές μονάδες είναι συνδεδεμένες παράλληλα, κάθε UPS πρέπει να συνδέεται με το διακόπτη EPO.

Το UPS πρέπει να επανεκκινηθεί για να επανέλθει το ρεύμα στο συνδεδεμένο εξοπλισμό. πιέστε το κουμπί ΕΝΕΡΓΟΠΟΊΗΣΗΣ/ΑΠΕΝΕΡΓΟΠΟΊΗΣΗΣ στην μπροστινή πλευρά του UPS.

### **ΠΡΟΣΟΧΗ**

#### **ΚΙΝΔΥΝΟΣ ΗΛΕΚΤΡΟΠΛΗΞΙΑΣ**

- Να τηρείτε όλες τις οδηγίες των εθνικών και τοπικών αρχών σχετικά με τους ηλεκτρολογικούς κανόνες.
- Η εγκατάσταση της καλωδίωσης πρέπει να γίνεται από ειδικό ηλεκτρολόγο.
- Πάντοτε να συνδέετε το UPS σε μια γειωμένη πρίζα.

#### **Η μη τήρηση αυτών των οδηγιών μπορεί να οδηγήσει σε βλάβη στον εξοπλισμό.**

### **Κανονικά ανοικτές επαφές**

- 1. Αν ο διακόπτης EPO ή οι επαφές ρελέ είναι κανονικά ανοικτές, εισάγετε τα καλώδια από το διακόπτη ή τις επαφές στις ακίδες 1 και 2 των ακροδεκτών EPO. Χρησιμοποιήστε καλώδιο 16-28 AWG.
- 2. Στερεώστε τα καλώδια σφίγγοντας τις βίδες.

Εάν οι επαφές είναι κλειστές, το UPS θα απενεργοποιηθεί και θα σταματήσει η τροφοδοσία του φορτίου.

### **Κανονικά κλειστές επαφές**

- 1. Αν ο διακόπτης EPO ή οι επαφές ρελέ είναι κανονικά κλειστές, εισάγετε τα καλώδια από το διακόπτη ή τις επαφές στις ακίδες 2 και 3 των ακροδεκτών EPO. Χρησιμοποιήστε καλώδιο 16-28 AWG.
- 2. Τοποθετήστε τη γέφυρα καλωδίων ανάμεσα στους ακροδέκτες 1 και 2. Ασφαλίστε τα καλώδια σφίγγοντας τις τρεις βίδες στις θέσεις 1, 2 και 3.

Εάν οι επαφές είναι ανοιχτές, το UPS θα απενεργοποιηθεί και θα σταματήσει η τροφοδοσία του φορτίου. **Σημείωση:** Ο ακροδέκτης 1 είναι η πηγή τροφοδοσίας για το κύκλωμα EPO και παρέχει μερικά milliampere ισχύος 24 V.

Αν χρησιμοποιηθεί η κανονικά κλειστή (NC) διάταξη EPO, ο διακόπτης ή το ρελέ EPO θα πρέπει να είναι κατάλληλα για εφαρμογές "ξηρού" κυκλώματος, οι ονομαστικές τιμές θα πρέπει να είναι κατάλληλες για εφαρμογές χαμηλής τάσης και χαμηλού ρεύματος. Αυτό συνήθως σημαίνει ότι οι επαφές είναι επίχρυσες.

Η διασύνδεση EPO είναι ένα κύκλωμα ασφαλείας ιδιαίτερα χαμηλής τάσης (Safety Extra Low Voltage, SELV). Να συνδέετε τη διασύνδεση EPO μόνο με άλλα κυκλώματα SELV. Η διασύνδεση EPO παρακολουθεί κυκλώματα που δεν έχουν συγκεκριμένο δυναμικό τάσης. Τα κυκλώματα SELV ελέγχονται από ένα διακόπτη ή ρελέ που έχει απομονωθεί σωστά από το ρεύμα δικτύου. Προκειμένου να αποφύγετε βλάβη του UPS, μην συνδέετε τη διασύνδεση EPO σε οποιοδήποτε άλλο κύκλωμα εκτός από κύκλωμα SELV.

Χρησιμοποιήστε έναν από τους παρακάτω τύπους καλωδίων για να συνδέσετε το UPS στο διακόπτη του EPO.

- CL2: Καλώδιο Κατηγορίας 2 για γενική χρήση.
- CL2P: Καλώδιο ψευδοροφής για χρήση σε αγωγούς, ψευδοροφές και άλλους χώρους με αέρα από το εξωτερικό περιβάλλον.
- CL2R: Καλώδια που χρησιμοποιούνται μεταξύ επιδαπέδιων εφαρμογών.
- CLEX: Καλώδιο περιορισμένης χρήσης για χρήση σε κατοικίες και σε βάσεις στήριξης αγωγών.
- Εγκατάσταση στον Καναδά: Χρησιμοποιείτε μόνο καλώδια πιστοποιημένα από την Καναδική Ένωση Προτύπων (CSA), τύπου ELC (καλώδιο ελέγχου εξαιρετικά χαμηλής τάσης).
- Εγκατάσταση σε χώρες εκτός του Καναδά και των ΗΠΑ: Χρησιμοποιείτε τυποποιημένο καλώδιο χαμηλής τάσης, σύμφωνα με τους εθνικούς και τοπικούς κανονισμούς.

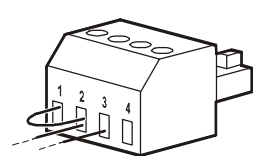

### **Εγκαταστήστε ένα δακτύλιο φερρίτη**

Ο παρεχόμενος δακτύλιος φερρίτη πρέπει να εγκατασταθεί ανάμεσα στο παρεχόμενο μπλοκ ακροδεκτών EPO και στο διακόπτη EPO.

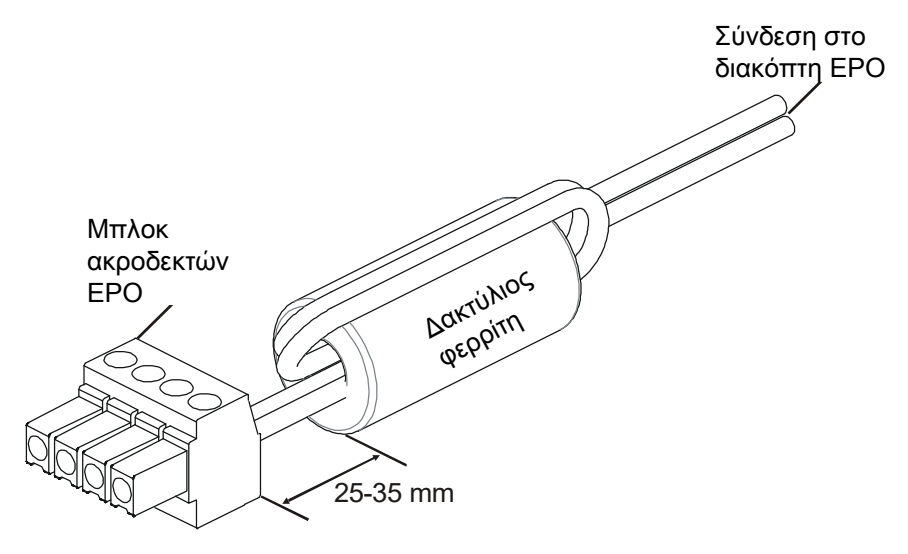

## **Διασύνδεση διαχείρισης δικτύου**

## **Εισαγωγή**

To UPS διαθέτει μια θύρα δικτύου και μια θύρα κονσόλας που μπορούν να χρησιμοποιηθούν για να επιτευχθεί πρόσβαση στη Διασύνδεση διαχείρισης δικτύου. Η διεπαφή διαχείρισης δικτύου είναι πολύ παρόμοια με μια κάρτα διαχείρισης δικτύου AP9641 (Network Management Card, NMC ) που είναι ενσωματωμένη σε ένα UPS με μία καθολική θύρα εισόδου/εξόδου.

Η διεπαφή διαχείρισης δικτύου και το AP9641 NMC έχουν το ίδιο υλικολογισμικό, τρόπους λειτουργίας και αλληλεπίδραση με άλλα προϊόντα της APC by Schneider Electric, όπως το PowerChute Network Shutdown.

Για σταδιακό, χωρίς επίβλεψη τερματισμό λειτουργίας των φυσικών διακομιστών και των εικονικών μηχανών σας μέσω δικτύου, συνιστάται θερμά να εγκαταστήσετε την πιο πρόσφατη έκδοση του PowerChute™ Network Shutdown.Μάθετε περισσότερα και κατεβάστε το δωρεάν από το https://www.apc.com/pcns.

Ανατρέξτε στο εγχειρίδιο εγκατάστασης της κάρτας διαχείρισης δικτύου που παρέχεται με αυτό το προϊόν.

Για να μάθετε περισσότερα σχετικά με την ασφάλεια της κάρτας διαχείρισης δικτύου APC UPS, επισκεφθείτε τη διεύθυνση https://www.apc.com/secure-nmc.

Για πρόσβαση σε όλη την τεκμηρίωση διαχείρισης δικτύου και για λήψη ενημερώσεων υλικολογισμικού και οδηγούς διαμόρφωσης και MIB, επισκεφτείτε τη διεύθυνση https://www.apc.com/upsnmc.

## **Χαρακτηριστικά**

Η Διασύνδεση διαχείρισης δικτύου επιτρέπει στο UPS να λειτουργήσει ως προϊόν μέσω Web με υποστήριξη IPv6.

Η Διασύνδεση διαχείρισης δικτύου μπορεί να διαχειριστεί το UPS χρησιμοποιώντας διάφορα ανοιχτά πρότυπα όπως:

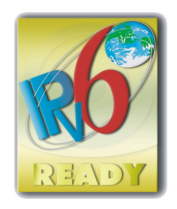

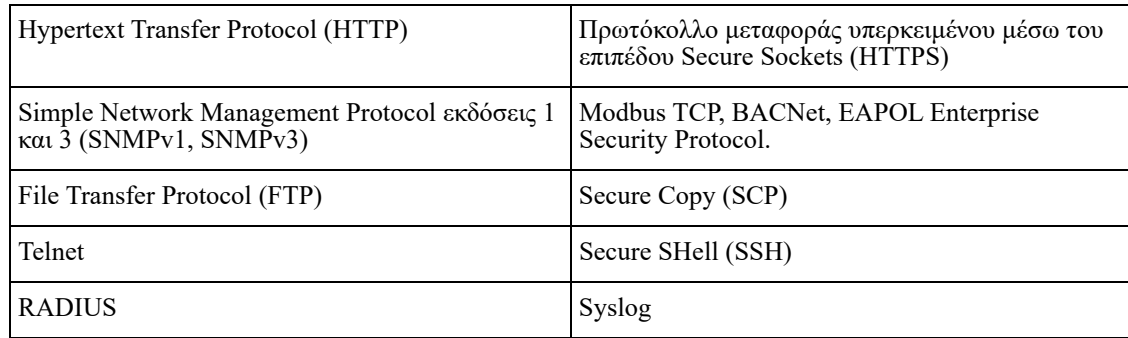

Η Διασύνδεση διαχείρισης δικτύου:

- Συνδέεται στο δίκτυο μέσω μιας θύρας δικτύου 10/100/1000 Base-T
- Σας δίνει τη δυνατότητα να εξαγάγετε αρχεία καταγραφής συμβάντων, αρχεία καταγραφής δεδομένων, αρχεία ini και να φορτώνετε τις ενημερώσεις υλικολογισμικού UPS και NMC μέσω της θύρας κεντρικού υπολογιστή USB.
- Παρέχει έλεγχο του UPS και δυνατότητες προγραμματισμού **Αυτόματων ελέγχων**.
- Παρέχει αρχεία καταγραφής δεδομένων και συμβάντων.
- Επιτρέπει τη ρύθμιση ειδοποιήσεων μέσω καταγραφής συμβάντων, e-mail και παγιδεύσεων SNMP.
- Παρέχει υποστήριξη για PowerChute Network Shutdown.
- Υποστηρίζει διακομιστές με πρωτόκολλο Dynamic Host Configuration Protocol (DHCP) ή πρωτόκολλο BOOTstrap Protocol (BOOTP) για παροχή τιμών δικτύου (TCP/IP).
- Υποστηρίζει τη χρήση του EcoStruxure IT.
- Παρέχει τη δυνατότητα εξαγωγής αρχείου διαμόρφωσης χρήστη (.ini) από ένα διαμορφωμένο UPS, σε ένα ή περισσότερα μη διαμορφωμένα UPS χωρίς μετατροπή σε δυαδικό αρχείο.
- Παρέχει μια σειρά από πρωτόκολλα ασφαλείας για έλεγχο ταυτότητας και κρυπτογράφηση.
- Επικοινωνεί με το EcoStruxure IT.
- Υποστηρίζει μια γενική θύρα εισόδου/εξόδου για σύνδεση με:
	- Αισθητήρα θερμοκρασίας, AP9335T (παρέχεται)
	- Αισθητήρα θερμοκρασίας/υγρασίας, AP9335TH (προαιρετικός)
	- Συζευκτήρα εισόδου/εξόδου που υποστηρίζει δύο επαφές εισόδου και μια έξοδο ρελέ
	- AP9810 Dry Contact I/O Accessory (προαιρετικό)

### **Σχετικά έγγραφα**

Για σχετικά έγγραφα, ανατρέξτε στην τοποθεσία Web APC by Schneider Electric, www.apc.com.

### **Διαμόρφωση διεύθυνσης IP**

Η προεπιλεγμένη διαμόρφωση TCP/IP για το DHCP, θεωρεί ότι ένας κατάλληλα διαμορφωμένος διακομιστής DHCP είναι διαθέσιμος για να παρέχει ρυθμίσεις TCP/IP στη Διασύνδεση διαχείρισης δικτύου.

Εάν η Διασύνδεση διαχείρισης δικτύου λάβει μια διεύθυνση IPv4 από ένα διακομιστή DHCP, χρησιμοποιήστε τα μενού του πίνακα ενδείξεων Πληροφορίες/Διασύνδεση για να δείτε τη διεύθυνση.

Για να ρυθμίσετε μια στατική διεύθυνση IPv4, χρησιμοποιήστε το μενού διαμόρφωσης του πίνακα ενδείξεων. Ορίστε τη μάσκα υποδικτύου της διεύθυνσης IP και την πύλη από το μενού διαμόρφωσης.

Ανατρέξτε στον Οδηγό χρήστη για πληροφορίες σχετικά με τη διεπαφή διαχείρισης δικτύου και για οδηγίες εγκατάστασης.

## **Έξυπνη διαχείριση μπαταριών**

### **Ορισμοί**

- Μονάδα μπαταρίας: Μια ακολουθία στοιχείων μπαταρίας που σχηματίζουν μια διάταξη μπαταριών με έναν συζευκτήρα.
- Μπαταρία αντικατάστασης (RBC): Μια μπαταρία APC που αποτελείται από δύο μονάδες μπαταρίας. Μπορείτε να παραγγείλετε μπαταρίες αντικατάστασης (RBC) από την ιστοσελίδα της APC by Schneider Electric **www.apc.com**.
- Έξυπνο πακέτο εξωτερικής μπαταρίας (XLBP): Μια διάταξη που περιέχει μπαταρίες RBC και ηλεκτρονικά διαχείρισης μπαταριών.
- Περιβάλλον χρήστη (UI): Οποιοδήποτε περιβάλλον μέσω του οποίου ο χρήστης μπορεί να αλληλεπιδρά με το σύστημα. Αυτό μπορεί να περιλαμβάνει πίνακα ενδείξεων στo UPS, περιβάλλον διαχείρισης μέσω δικτύου ή λογισμικό PowerChute™ Network Shutdown.

**Σημειωση: Μην χρησιμοποιείτε μπαταρία που δεν είναι εγκεκριμένη από την APC. Το σύστημα δεν θα εντοπίσει την παρουσία μπαταρίας που δεν είναι εγκεκριμένη από την APC και μπορεί να επηρεαστεί δυσμενώς η λειτουργία του συστήματος.** 

**Η χρήση μπαταρίας που δεν είναι εγκεκριμένη από την APC θα καταστήσει άκυρη την εγγύηση του κατασκευαστή.**

### **Χαρακτηριστικά**

Η Έξυπνη διαχείριση μπαταριών παρέχει τις εξής δυνατότητες:

- Παρακολουθεί και πληροφορεί το χρήστη σχετικά με την εύρυθμη λειτουργία της κάθε RBC.
- Παρακολουθεί και εμφανίζει στην οθόνη του πίνακα ενδείξεων του UPS την ημερομηνία του τέλους της ωφέλιμης ζωής κάθε RBC.
- Το UPS εκπέμπει συναγερμό και στην οθόνη του πίνακα ενδείξεων εμφανίζεται μήνυμα που υποδεικνύει το εκτιμώμενο τέλος ζωής της μπαταρίας. Στην οθόνη του πίνακα ενδείξεων του UPS ο χρήστης μπορεί να ορίσει τον αριθμό των ημερών πριν τη σήμανση του συναγερμού και την εμφάνιση του μηνύματος στην οθόνη του πίνακα ενδείξεων του UPS.
- Ανιχνεύει αυτόματα την προσθήκη ή την αφαίρεση των XLBP και των RBC.
- Παρακολουθεί την εσωτερική θερμοκρασία κάθε XLBP και προσαρμόζει αυτόματα τη φόρτιση της μπαταρίας.

### **Συντήρηση**

- **Συντήρηση RBC:** H RBC της APC χρησιμοποιεί στεγανά στοιχεία μπαταρίας από οξείδια μολύβδου και δεν χρειάζεται συντήρηση.
- **Έλεγχος χρόνου αυτονομίας (βαθμονόμηση):** Θα πρέπει να πραγματοποιείται κάθε φορά που αλλάζει σημαντικά το κανονικό φορτίο, για παράδειγμα όταν ένας διακομιστής προστίθεται ή αφαιρείται από το φορτίο του UPS.
- **Παρακολούθηση της υγείας της μπαταρίας:** Η ενέργεια εξόδου και η τάση της μπαταρίας παρακολουθούνται για να αξιολογείται η υγεία των εγκατεστημένων μπαταριών όταν το UPS λειτουργεί με τη μπαταρία.

Η παρακολούθηση της υγείας της μπαταρίας γίνεται κατά τον **Αυτόματο έλεγχο** του UPS, τον **Έλεγχο βαθμονόμησης αυτονομίας** και όταν το UPS λειτουργεί με την ισχύ της μπαταρίας. Το UPS μπορεί να ρυθμιστεί έτσι ώστε να πραγματοποιεί περιοδικούς **Αυτόματους ελέγχους**.

### **Τέλος της ωφέλιμης ζωής**

• **Ειδοποίηση ότι πλησιάζει το τέλος της ωφέλιμης ζωής:** Ένα μήνυμα προειδοποίησης θα εμφανισθεί στην οθόνη ελέγχου του UPS όταν κάθε RBC πλησιάζει στο τέλος της λειτουργικής ζωής της. Για πληροφορίες σχετικά με τη διαμόρφωση ανατρέξτε στις ενότητες **Χρόνος ειδοποίησης αντικατάστασης** και **Χρόνος συναγερμού αντικατάστασης μπαταρίας**.

Η προβλεπόμενη ημερομηνία αντικατάστασης για κάθε RBC είναι διαθέσιμη μέσω του UI.

• **Ειδοποίηση ότι απαιτείται αντικατάσταση:** Η οθόνη του πίνακα ενδείξεων του UPS δείχνει πότε απαιτείται αντικατάσταση μιας RBC. Οι μπαταρίες RBC πρέπει να αντικατασταθούν το ταχύτερο δυνατόν. Όταν απαιτείται αντικατάσταση μιας RBC, o πίνακας ενδείξεων του UPS μπορεί να συστήσει την αντικατάσταση πρόσθετων RBC που πλησιάζουν το τέλος της ωφέλιμης ζωής τους.

#### **Σημειωση: Η συνέχιση της λειτουργίας και μετά την ειδοποίηση για το τέλος της διάρκειας ζωής μπορεί να προκαλέσει βλάβη στις μπαταρίες.**

• **Ανακύκλωση:** Αφαιρέστε τις RBC από το XLBP. Ανακυκλώστε τις RBC. Μην αποσυναρμολογείτε μια RBC.

### **Αντικατάσταση των RBC σε ένα UPS**

**Μια RBC πρέπει να αποσυνδέεται ή να αφαιρείται μόνο προσωρινά από το UPS ως μέρος της διαδικασίας αντικατάστασης μπαταρίας.**

- Αποσυνδέστε όλες τις συνδεδεμένες μονάδες μπαταρίας στο UPS. Ολισθήστε τις RBC έξω από το UPS.
- Ολισθήστε τις νέες RBC μέσα στο UPS και συνδέστε τις μονάδες μπαταρίας στο UPS.
- Συνδέστε με ασφάλεια όλες τις μονάδες μπαταρίας. Πιέστε το σύνδεσμο της μπαταρίας μέσα στο UPS μέχρι να συνδεθεί σταθερά.

Μπαταρία που δεν έχει συνδεθεί πλήρως θα προκαλέσει ασταθή λειτουργία του UPS, μη συνηθισμένα μηνύματα σφάλματος, ενώ ο συνδεδεμένος εξοπλισμός ενδέχεται να μην τροφοδοτείται με ρεύμα από τη μπαταρία κατά τη διακοπή του ρεύματος.

• Μετά την εγκατάσταση των RBC, ο πίνακας ενδείξεων του UPS ενδέχεται να προτρέψει το χρήστη να επαληθεύσει την κατάσταση των αντικατεστημένων μονάδων μπαταρίας. Εάν η μονάδα μπαταρίας είναι καινούργια, απαντήστε ΝΑΙ. Εάν η μονάδα μπαταρίας δεν είναι καινούργια, απαντήστε ΌΧΙ.

### **Προτεινόμενες ενέργειες μετά την εγκατάσταση νέων RBC**

- Επαληθεύστε ότι το UPS είναι συνδεδεμένο με ισχύ εισόδου και ότι η ισχύς εξόδου έχει ενεργοποιηθεί. Δείτε το "Λειτουργία[" στη σελίδα 10](#page-11-1) για οδηγίες.
- Εκτελέστε ένα **Self Test**(Αυτοέλεγχο) στο UPS
- Επαληθεύστε στον πίνακα ενδείξεων του UPS ότι οι ημερομηνίες εγκατάστασης για τις RBC που έχουν αντικατασταθεί, έχουν οριστεί στην τρέχουσα ημερομηνία. Οι ημερομηνίες εγκατάστασης μπορούν να αλλαχθούν με το χέρι στον πίνακα ενδείξεων του UPS. Εάν άλλαξαν όλες οι RBC την ίδια στιγμή, όλες οι ημερομηνίες εγκατάστασης μπορούν να αλλάξουν

ταυτόχρονα.

Για λεπτομέρειες σχετικά με τη ρύθμιση παραμέτρων, ανατρέξτε στην ενότητα ["Ημερομηνία](#page-20-0)  [εγκατάστασης" στη σελίδα 18.](#page-20-0)

• Επιτρέψτε στο σύστημα να φορτιστεί για 24 ώρες για να εξασφαλιστεί η πλήρης αυτονομία.

#### **Εγκατάσταση και αντικατάσταση XLBP**

Ανατρέξτε στον οδηγό εγκατάστασης της εξωτερικής μπαταρίας για οδηγίες εγκατάστασης και αντικατάστασης.

## **Αντιμετώπιση προβλημάτων**

**Χρησιμοποιήστε τον παρακάτω πίνακα για να επιλύσετε μικροπροβλήματα εγκατάστασης και λειτουργίας. Ανατρέξτε στην ιστοσελίδα της APC by Schneider Electric www.apc.com για υποστήριξη σε περίπτωση πολύπλοκων προβλημάτων με το UPS.**

**Οι δυνατότητες υλικολογισμικού UPS με δυνατότητα αναβάθμισης.**

**Μεταβείτε στην ιστοσελίδα της APC by Schneider Electric www.apc.com/Support ή επικοινωνήστε με το τοπικό κέντρο εξυπηρέτησης πελατών για περισσότερες πληροφορίες.**

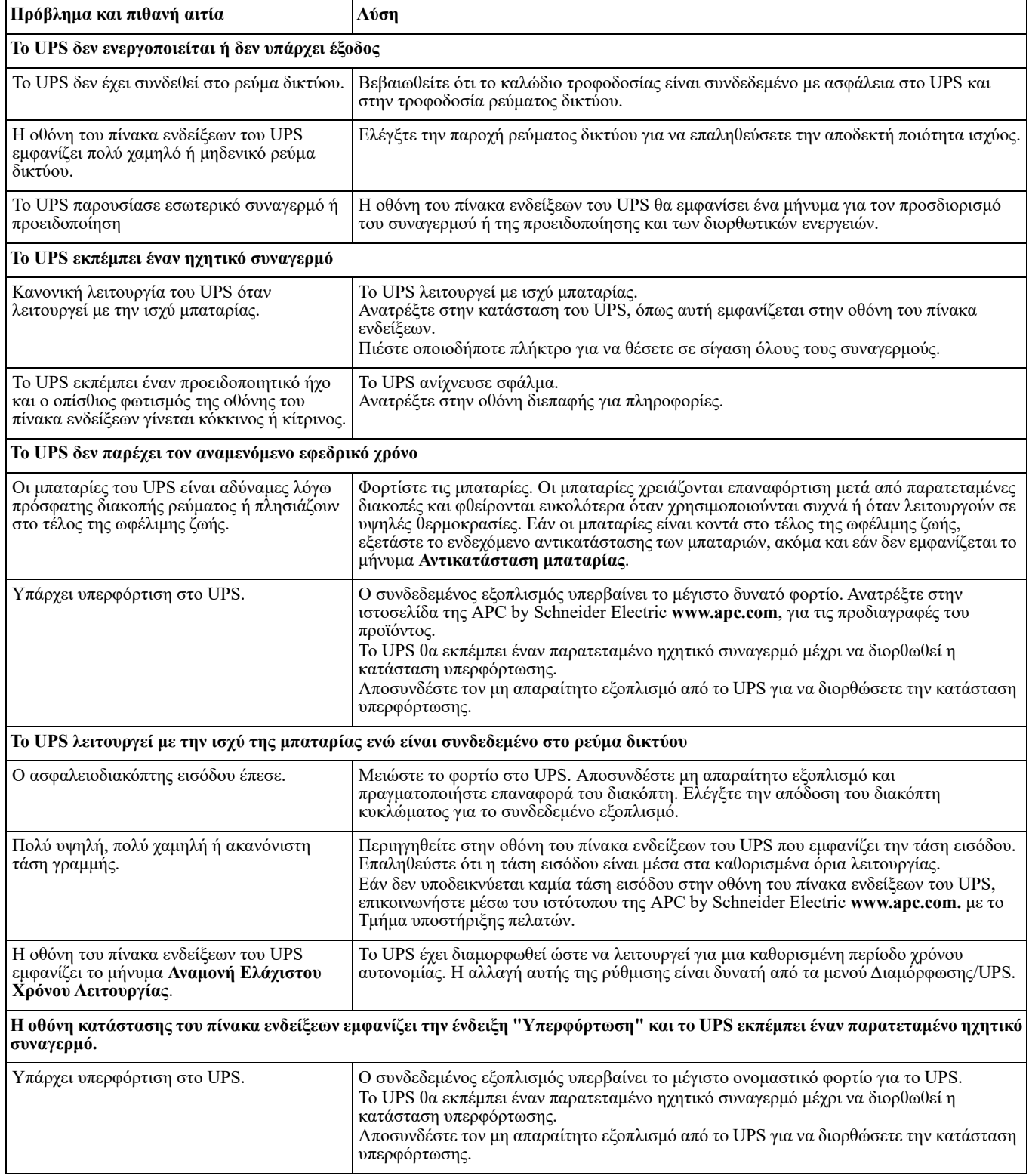

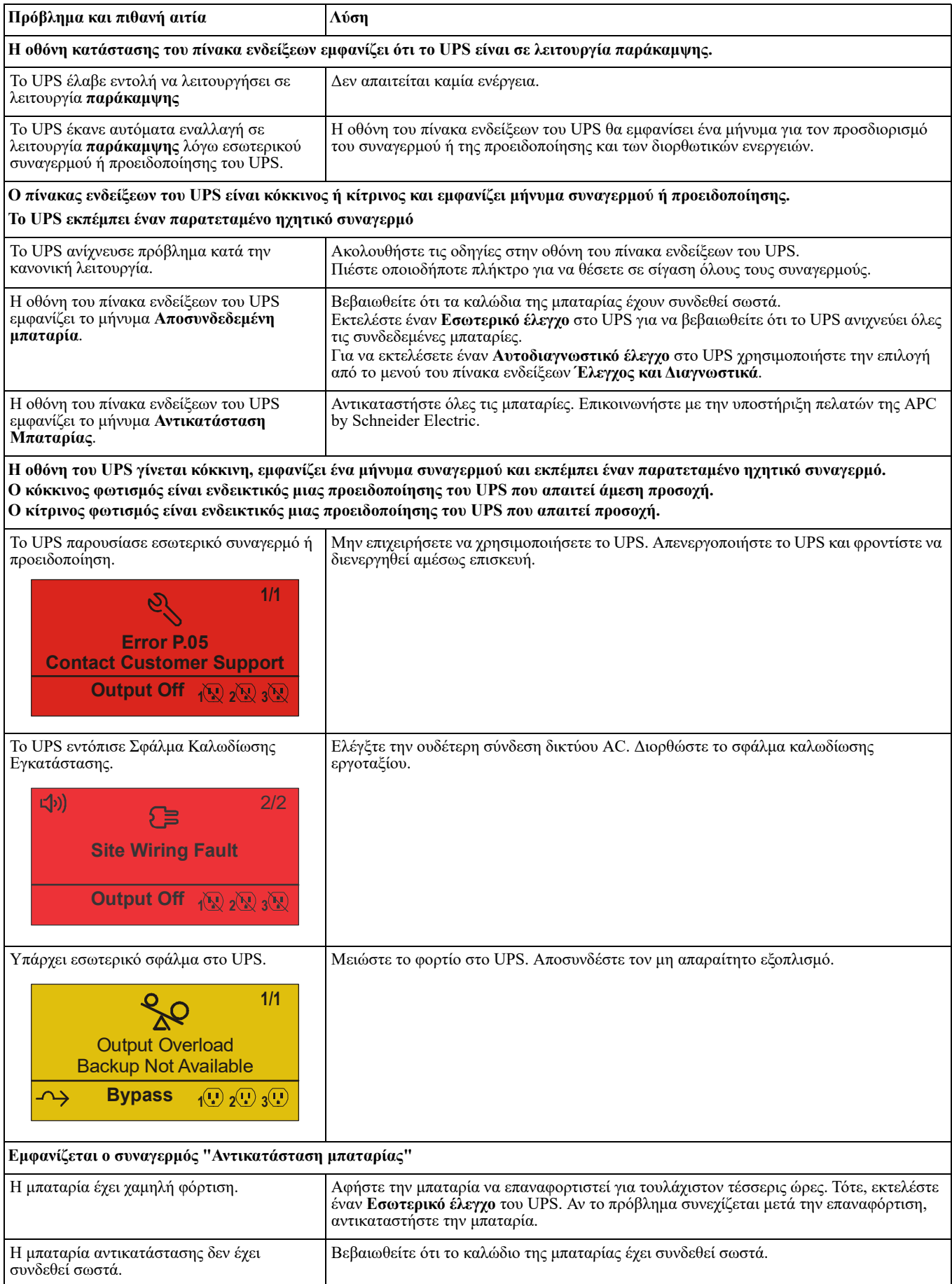

## **Μεταφορά**

- 1. Απενεργοποιήστε και αποσυνδέστε όλο το συνδεδεμένο εξοπλισμό.
- 2. Αποσυνδέστε τη μονάδα από το ρεύμα δικτύου.
- 3. Αποσυνδέστε όλες τις εσωτερικές και εξωτερικές μπαταρίες (αν υπάρχουν).
- 4. Ακολουθήστε τις οδηγίες αποστολής που αναφέρονται στην ενότητα *Σέρβις* του παρόντος εγχειριδίου.

## **Σέρβις**

Αν η μονάδα χρειάζεται σέρβις, μην την επιστρέψετε στην αντιπροσωπεία. Ακολουθήστε τα παρακάτω βήματα:

- 1. Ανατρέξτε στην ενότητα *Αντιμετώπιση προβλημάτων* του εγχειριδίου προκειμένου να επιλύσετε συνήθη προβλήματα.
- 2. Αν το πρόβλημα παραμένει, επικοινωνήστε με το τμήμα υποστήριξης πελατών της APC by Schneider Electric μέσω του ιστότοπου της APC by Schneider Electric, **www.apc.com**.
	- a. Σημειώστε τον αριθμό μοντέλου, τον αριθμό σειράς και την ημερομηνία αγοράς. Το μοντέλο και ο αριθμός σειράς βρίσκονται στην πίσω πλευρά της μονάδας, ενώ είναι διαθέσιμοι μέσω της οθόνης LCD σε επιλεγμένα μοντέλα.
	- b. Επικοινωνήστε με την Υποστήριξη Πελατών. Ένας τεχνικός θα επιχειρήσει να επιλύσει το πρόβλημα τηλεφωνικά. Αν κάτι τέτοιο δεν είναι δυνατό, ο τεχνικός θα εκδώσει έναν αριθμό εξουσιοδότησης επιστροφής υλικού (αρ. RMA).
	- c. Αν η μονάδα καλύπτεται ακόμη από την εγγύηση, οι επισκευές γίνονται δωρεάν.
	- d. Οι διαδικασίες σέρβις και επιστροφής μπορεί να διαφέρουν από χώρα σε χώρα. Για συγκεκριμένες οδηγίες ανά χώρα ανατρέξτε στον δικτυακό τόπο της APC by Schneider Electric.
- 3. Συσκευάστε τη μονάδα σωστά, για να μην προκληθούν ζημιές κατά τη μεταφορά. Μη χρησιμοποιείτε ποτέ μπαλάκια φελιζόλ για τη συσκευασία. Τυχόν ζημιές που μπορεί να προκληθούν κατά τη μεταφορά δεν καλύπτονται από την εγγύηση.

#### **Σημείωση: Πριν την αποστολή, αποσυνδέετε πάντα τις μονάδες μπαταρίας στο UPS ή την εξωτερική συστοιχία μπαταρίας.**

Οι αποσυνδεδεμένες εσωτερικές μπαταρίες μπορούν να παραμείνουν εντός του UPS ή της εξωτερικής συστοιχίας μπαταρίας.

- **4. Πριν την αποστολή, αποσυνδέετε πάντα τις μονάδες μπαταρίας στο UPS ή την εξωτερική συστοιχία μπαταρίας.**
- 5. Σημειώστε τον αριθμό εξουσιοδότησης επιστροφής υλικού που σας έδωσε το τμήμα υποστήριξης πελατών πάνω στη συσκευασία.
- 6. Επιστρέψτε τη μονάδα στη διεύθυνση που σας δόθηκε από το τμήμα υποστήριξης πελατών, με ασφάλιση και προπληρωμένα ταχυδρομικά τέλη.

## **Περιορισμένη εργοστασιακή εγγύηση**

Η Schneider Electric IT Corporation (SEIT) εγγυάται για ένα διάστημα τριών (3) ετών από την ημερομηνία αγοράς ότι τα προϊόντα της δεν θα παρουσιάσουν ελαττώματα ούτε στα υλικά ούτε στην κατασκευή, εκτός από τις μπαταρίες για τις οποίες παρέχει εγγύηση δύο (2) ετών. Οι υποχρεώσεις της SEIT που προκύπτουν από την εγγύηση αυτή περιορίζονται στην επιδιόρθωση ή αντικατάσταση οποιωνδήποτε ελαττωματικών προϊόντων, κατά αποκλειστική επιλογή της εταιρείας. Η επισκευή ή η αντικατάσταση του ελαττωματικού προϊόντος ή μέρους αυτού δεν επεκτείνει την αρχική περίοδο εγγύησης.

Η εγγύηση αυτή ισχύει μόνο για τον αρχικό αγοραστή ο οποίος θα πρέπει να έχει πραγματοποιήσει σωστή εγγραφή του προϊόντος εντός 10 ημερών από την αγορά. Δηλώσεις προϊόντων γίνονται online στη διεύθυνση warranty.apc.com.

Η SEIT δεν φέρει καμία ευθύνη αν, στο πλαίσιο της εγγύησης, οι δοκιμές και οι έλεγχοί της αποκαλύψουν ότι το επικαλούμενο ελάττωμα του προϊόντος δεν υπάρχει ή προκλήθηκε από τον τελικό χρήστη ή από τρίτο άτομο εξαιτίας κακής χρήσης, αμέλειας, ακατάλληλης εγκατάστασης, δοκιμής, λειτουργίας ή χρήσης του προϊόντος κατά παράβαση των συστάσεων ή των προδιαγραφών της SEIT. Επιπλέον, η SEIT δεν θα φέρει ευθύνη για ελαττώματα που προέρχονται από: 1) μη εξουσιοδοτημένες προσπάθειες επισκευής ή μετατροπής του προϊόντος, 2) εσφαλμένη ή ανεπαρκή ηλεκτρική τάση ή σύνδεση, 3) ακατάλληλες συνθήκες λειτουργίας στον τόπο χρήσης, 4) ανωτέρα βία, 5) έκθεση σε καιρικές συνθήκες ή 6) κλοπή. Σε καμία περίπτωση η SEIT δεν φέρει ευθύνη υπό την παρούσα εγγύηση για οποιοδήποτε προϊόν του οποίου ο σειριακός αριθμός έχει αλλοιωθεί, παραμορφωθεί ή αφαιρεθεί.

#### **ΕΞΑΙΡΟΥΜΕΝΩΝ ΑΥΤΩΝ ΠΟΥ ΠΑΡΑΤΙΘΕΝΤΑΙ ΠΑΡΑΠΑΝΩ, ΔΕΝ ΙΣΧΥΕΙ ΚΑΜΙΑ ΕΓΓΥΗΣΗ, ΡΗΤΗ Ή ΣΙΩΠΗΡΗ, ΜΕΣΩ ΤΟΥ ΝΟΜΟΥ Ή ΑΛΛΩΣ, ΓΙΑ ΠΡΟΪΟΝΤΑ ΠΟΥ ΠΩΛΟΥΝΤΑΙ, ΥΠΟΚΕΙΝΤΑΙ ΣΕ ΣΕΡΒΙΣ Ή ΠΑΡΕΧΟΝΤΑΙ ΣΥΜΦΩΝΑ ΜΕ ΤΗΝ ΠΑΡΟΥΣΑ ΣΥΜΒΑΣΗ Ή ΣΕ ΣΧΕΣΗ ΜΕ ΑΥΤΗΝ.**

**Η SEIT ΑΠΟΠΟΙΕΙΤΑΙ ΚΑΘΕ ΣΙΩΠΗΡΗ ΕΓΓΥΗΣΗ ΕΜΠΟΡΕΥΣΙΜΟΤΗΤΑΣ, ΙΚΑΝΟΠΟΙΗΣΗΣ ΚΑΙ ΚΑΤΑΛΛΗΛΟΤΗΤΑΣ ΓΙΑ ΣΥΓΚΕΚΡΙΜΕΝΟ ΣΚΟΠΟ.** 

**ΟΙ ΡΗΤΕΣ ΕΓΓΥΗΣΕΙΣ ΤΗΣ SEIT ΔΕΝ ΘΑ ΕΠΕΚΤΑΘΟΥΝ, ΠΕΡΙΟΡΙΣΤΟΥΝ Ή ΕΠΗΡΕΑΣΤΟΥΝ ΚΑΙ ΚΑΜΙΑ ΥΠΟΧΡΕΩΣΗ Ή ΕΥΘΥΝΗ ΔΕΝ ΘΑ ΠΡΟΚΥΨΕΙ ΑΠΟ ΤΗΝ ΠΑΡΟΧΗ ΤΕΧΝΙΚΩΝ Ή ΆΛΛΩΝ ΣΥΜΒΟΥΛΩΝ Ή ΣΕΡΒΙΣ ΑΠΟ ΤΗΝ SEIT ΣΕ ΣΧΕΣΗ ΜΕ ΤΑ ΠΡΟΪΟΝΤΑ.** 

**ΟΙ ΠΑΡΑΠΑΝΩ ΕΓΓΥΗΣΕΙΣ ΚΑΙ ΕΠΑΝΟΡΘΩΣΕΙΣ ΕΙΝΑΙ ΑΠΟΚΛΕΙΣΤΙΚΕΣ ΚΑΙ ΑΝΤΙΚΑΘΙΣΤΟΥΝ ΟΛΕΣ ΤΙΣ ΑΛΛΕΣ ΕΓΓΥΗΣΕΙΣ ΚΑΙ ΕΠΑΝΟΡΘΩΣΕΙΣ. ΟΙ ΕΓΓΥΗΣΕΙΣ ΠΟΥ ΟΡΙΖΟΝΤΑΙ ΑΝΩΤΕΡΩ ΑΠΟΤΕΛΟΥΝ ΤΗ ΜΟΝΑΔΙΚΗ ΕΥΘΥΝΗ ΤΗΣ SEIT ΚΑΙ ΤΗΝ ΑΠΟΚΛΕΙΣΤΙΚΗ ΑΠΟΖΗΜΙΩΣΗ ΤΟΥ ΑΓΟΡΑΣΤΗ ΣΕ ΠΕΡΙΠΤΩΣΗ ΟΠΟΙΑΣΔΗΠΟΤΕ ΠΑΡΑΒΙΑΣΗΣ ΤΩΝ ΕΝ ΛΟΓΩ ΕΓΓΥΗΣΕΩΝ. ΟΙ ΕΓΓΥΗΣΕΙΣ ΤΗΣ SEIT ΙΣΧΥΟΥΝ ΜΟΝΟ ΓΙΑ ΤΟΝ ΑΡΧΙΚΟ ΑΓΟΡΑΣΤΗ ΚΑΙ ΔΕΝ ΕΠΕΚΤΕΙΝΟΝΤΑΙ ΣΕ ΟΠΟΙΑΔΗΠΟΤΕ ΤΡΙΤΑ ΜΕΡΗ.** 

**ΣΕ ΚΑΜΙΑ ΠΕΡΙΠΤΩΣΗ Η SEIT, ΤΑ ΣΤΕΛΕΧΗ, ΟΙ ΔΙΕΥΘΥΝΤΕΣ, ΟΙ ΣΥΝΕΡΓΑΤΕΣ Ή ΟΙ ΥΠΑΛΛΗΛΟΙ ΤΗΣ ΔΕΝ ΦΕΡΟΥΝ ΚΑΜΙΑ ΕΥΘΥΝΗ ΓΙΑ ΕΜΜΕΣΗ, ΕΙΔΙΚΗ, ΑΠΟΘΕΤΙΚΗ Ή ΠΟΙΝΙΚΗ ΖΗΜΙΑ ΟΠΟΙΟΥΔΗΠΟΤΕ ΕΙΔΟΥΣ, Η ΟΠΟΙΑ ΠΡΟΕΚΥΨΕ ΑΠΟ ΤΗ ΧΡΗΣΗ, ΤΟ ΣΕΡΒΙΣ Ή ΤΗΝ ΕΓΚΑΤΑΣΤΑΣΗ ΤΩΝ ΠΡΟΪΟΝΤΩΝ, ΕΙΤΕ ΟΙ ΖΗΜΙΕΣ ΑΥΤΕΣ ΠΡΟΕΚΥΨΑΝ ΑΠΟ ΣΥΜΒΑΣΗ Ή ΑΔΙΚΟΠΡΑΞΙΑ, ΑΝΕΞΑΡΤΗΤΩΣ ΣΦΑΛΜΑΤΟΣ, ΑΜΕΛΕΙΑΣ Ή ΑΜΕΣΗΣ ΕΥΘΥΝΗΣ Ή ΑΚΟΜΗ ΚΑΙ ΣΕ ΠΕΡΙΠΤΩΣΗ ΠΟΥ Η SEIT ΕΧΕΙ ΕΝΗΜΕΡΩΘΕΙ ΕΚ ΤΩΝ ΠΡΟΤΕΡΩΝ ΓΙΑ ΤΟ ΕΝΔΕΧΟΜΕΝΟ ΤΕΤΟΙΩΝ ΖΗΜΙΩΝ. ΣΥΓΚΕΚΡΙΜΕΝΑ, Η SEIT ΔΕΝ ΕΥΘΥΝΕΤΑΙ ΓΙΑ ΟΠΟΙΕΣΔΗΠΟΤΕ ΔΑΠΑΝΕΣ, ΟΠΩΣ ΑΠΩΛΕΙΑ ΚΕΡΔΩΝ Ή ΕΣΟΔΩΝ (ΑΝΕΞΑΡΤΗΤΑ ΑΝ ΕΙΝΑΙ ΑΜΕΣΗ Ή ΕΜΜΕΣΗ), ΑΠΩΛΕΙΑ ΕΞΟΠΛΙΣΜΟΥ, ΑΠΩΛΕΙΑ ΧΡΗΣΗΣ ΕΞΟΠΛΙΣΜΟΥ, ΑΠΩΛΕΙΑ ΛΟΓΙΣΜΙΚΟΥ, ΑΠΩΛΕΙΑ ΔΕΔΟΜΕΝΩΝ, ΕΞΟΔΑ ΑΝΤΙΚΑΤΑΣΤΑΣΗΣ, ΑΞΙΩΣΕΙΣ ΤΡΙΤΩΝ ΜΕΡΩΝ Ή ΑΛΛΕΣ.**

#### **ΤΙΠΟΤΑ ΣΤΗΝ ΠΑΡΟΥΣΑ ΠΕΡΙΟΡΙΣΜΕΝΗ ΕΓΓΥΗΣΗ ΔΕΝ ΕΠΙΔΙΩΚΕΙ ΝΑ ΑΠΟΚΛΕΙΣΕΙ Ή ΝΑ ΠΕΡΙΟΡΙΣΕΙ ΤΗΝ ΕΥΘΥΝΗ ΤΗΣ SEIT ΓΙΑ ΘΑΝΑΤΟ Ή ΠΡΟΣΩΠΙΚΟ ΤΡΑΥΜΑΤΙΣΜΟ ΠΟΥ ΠΡΟΚΥΠΤΕΙ ΑΠΟ ΑΜΕΛΕΙΑ Ή ΔΟΛΙΑ ΠΑΡΑΠΛΑΝΗΣΗ, ΣΤΟ ΒΑΘΜΟ ΠΟΥ ΑΥΤΗ ΔΕΝ ΜΠΟΡΕΙ ΝΑ ΑΠΟΚΛΕΙΣΤΕΙ Ή ΝΑ ΠΕΡΙΟΡΙΣΤΕΙ ΑΠΟ ΤΗΝ ΙΣΧΥΟΥΣΑ ΝΟΜΟΘΕΣΙΑ.**

Για να έχετε τεχνική υποστήριξη που να καλύπτεται από την εγγύηση, πρέπει να αποκτήσετε αριθμό εξουσιοδότησης επιστροφής υλικού (αρ. RMA) από το τμήμα υποστήριξης πελατών. Οι πελάτες με προβλήματα που αφορούν αξιώσεις εγγύησης, μπορούν να έρθουν σε επαφή με το δίκτυο υποστήριξης πελατών της SEIT μέσω της ιστοσελίδας της APC by Schneider Electric: **www.apc.com**. Επιλέξτε τη χώρα σας από το κυλιόμενο μενού επιλογής χώρας. Ανοίξτε την καρτέλα Υποστήριξη στο επάνω μέρος της ιστοσελίδας για να λάβετε πληροφορίες σχετικά με το τμήμα υποστήριξης πελατών στην περιοχή σας. Τα προϊόντα πρέπει να επιστρέφονται με τα έξοδα μεταφοράς προπληρωμένα και να συνοδεύονται από σύντομη περιγραφή του προβλήματος που προέκυψε, καθώς και απόδειξη της ημερομηνίας και τόπου αγοράς.

### **Διεθνής υποστήριξη πελατών της APC™ by Schneider Electric**

Η υποστήριξη πελατών για το παρόν ή οποιοδήποτε άλλο προϊόν της APC™ by Schneider Electric παρέχεται χωρίς καμία χρέωση, με οποιονδήποτε από τους ακόλουθους τρόπους:

- Επισκεφτείτε τον ιστότοπο της APC, για να αποκτήσετε πρόσβαση σε έντυπα στην APC από τη γνωσιακή βάση της Schneider Electric και να υποβάλετε αιτήματα υποστήριξης πελατών.
	- **[www.apc.com](http://www.apc.com)** (κεντρικά γραφεία της εταιρείας) Ανάλογα με τη χώρα σας συνδεθείτε στον αντίστοιχο ιστότοπο της APC, όπου θα βρείτε πληροφορίες υποστήριξης πελατών.
	- **[www.apc.com/support/](http://www.apcc.com/support)** Εξυπηρέτηση παγκοσμίως, με αναζήτηση στη γνωσιακή βάση της APC by Schneider Electric και χρήση ηλεκτρονικής υποστήριξης.
- Επικοινωνήστε τηλεφωνικά ή μέσω e-mail με ένα κέντρο υποστήριξης πελατών της APC by Schneider Electric.
	- Κέντρα ανά χώρα: για στοιχεία επικοινωνίας, μεταβείτε στη διεύθυνση **[www.apc.com/support/contact](http://www.apc.com/support/contact)**.
	- Για πληροφορίες σχετικά με το πώς μπορείτε να έχετε πρόσβαση στην υποστήριξη πελατών της περιοχής σας, επικοινωνήστε με τον αντιπρόσωπο ή άλλον διανομέα της APC by Schneider Electric από τον οποίο πραγματοποιήσατε την αγορά του προϊόντος της APC by Schneider Electric.

© 2022 APC by Schneider Electric. Η επωνυμία APC, το λογότυπο APC και οι επωνυμίες PowerChute και Smart-UPS ανήκουν στην Schneider Electric Industries S.A.S. ή σε θυγατρικές της εταιρείες. Όλα τα άλλα εμπορικά σήματα αποτελούν ιδιοκτησία των αντίστοιχων κατόχων τους.